# HP Operations Smart Plug-in for HP Storage Essentials SRM

for HP Operations Manager on Linux

Software Version: 2.01

# Installation and Configuration Guide

 Document Release Date: April 2010 Software Release Date: April 2010

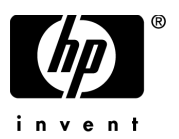

## Legal Notices

## **Warranty**

The only warranties for HP products and services are set forth in the express warranty statements accompanying such products and services. Nothing herein should be construed as constituting an additional warranty. HP shall not be liable for technical or editorial errors or omissions contained herein.

The information contained herein is subject to change without notice.

## Restricted Rights Legend

Confidential computer software. Valid license from HP required for possession, use or copying. Consistent with FAR 12.211 and 12.212, Commercial Computer Software, Computer Software Documentation, and Technical Data for Commercial Items are licensed to the U.S. Government under vendor's standard commercial license.

## Copyright Notices

© Copyright 2008-2010 Hewlett-Packard Development Company, L.P.

### Trademark Notices

Microsoft® and Windows® are U.S. registered trademarks of Microsoft Corporation.

Linux is a U.S. registered trademark of Linus Torvalds.

RedHat Linux is a trademark of Red Hat, Inc.

UNIX® is a registered trademark of The Open Group.

## Documentation Updates

This guide's title page contains the following identifying information:

- Software Version number, which indicates the software version.
- Document Release Date, which changes each time the document is updated.
- Software Release Date, which indicates the release date of this version of the software.

To check for recent updates, or to verify that you are using the most recent edition of a document, go to:

## **http://h20230.www2.hp.com/selfsolve/manuals**

This site requires that you register for an HP Passport and sign-in. To register for an HP Passport ID, go to:

## **http://h20229.www2.hp.com/passport-registration.html**

Or click the **New users - please register** link on the HP Passport login page.

You will also receive updated or new editions if you subscribe to the appropriate product support service. Contact your HP sales representative for details.

This guide contains SPI information for HP Operations Manager for UNIX version 9.00 and HP Operations Manager for Linux version 9.01.

## Support

You can visit the HP Software Support web site at:

## **http://www.hp.com/go/hpsoftwaresupport**

HP Software Support Online provides an efficient way to access interactive technical support tools. As a valued support customer, you can benefit by using the support site to:

- Search for knowledge documents of interest
- Submit and track support cases and enhancement requests
- Download software patches
- Manage support contracts
- Look up HP support contacts
- Review information about available services
- Enter into discussions with other software customers
- Research and register for software training

Most of the support areas require that you register as an HP Passport user and sign in. Many also require a support contract.

To find more information about access levels, go to:

### **http://h20230.www2.hp.com/new\_access\_levels.jsp**

For more information about HP Passport, go to:

**http://h20229.www2.hp.com/passport-registration.html**

# **Contents**

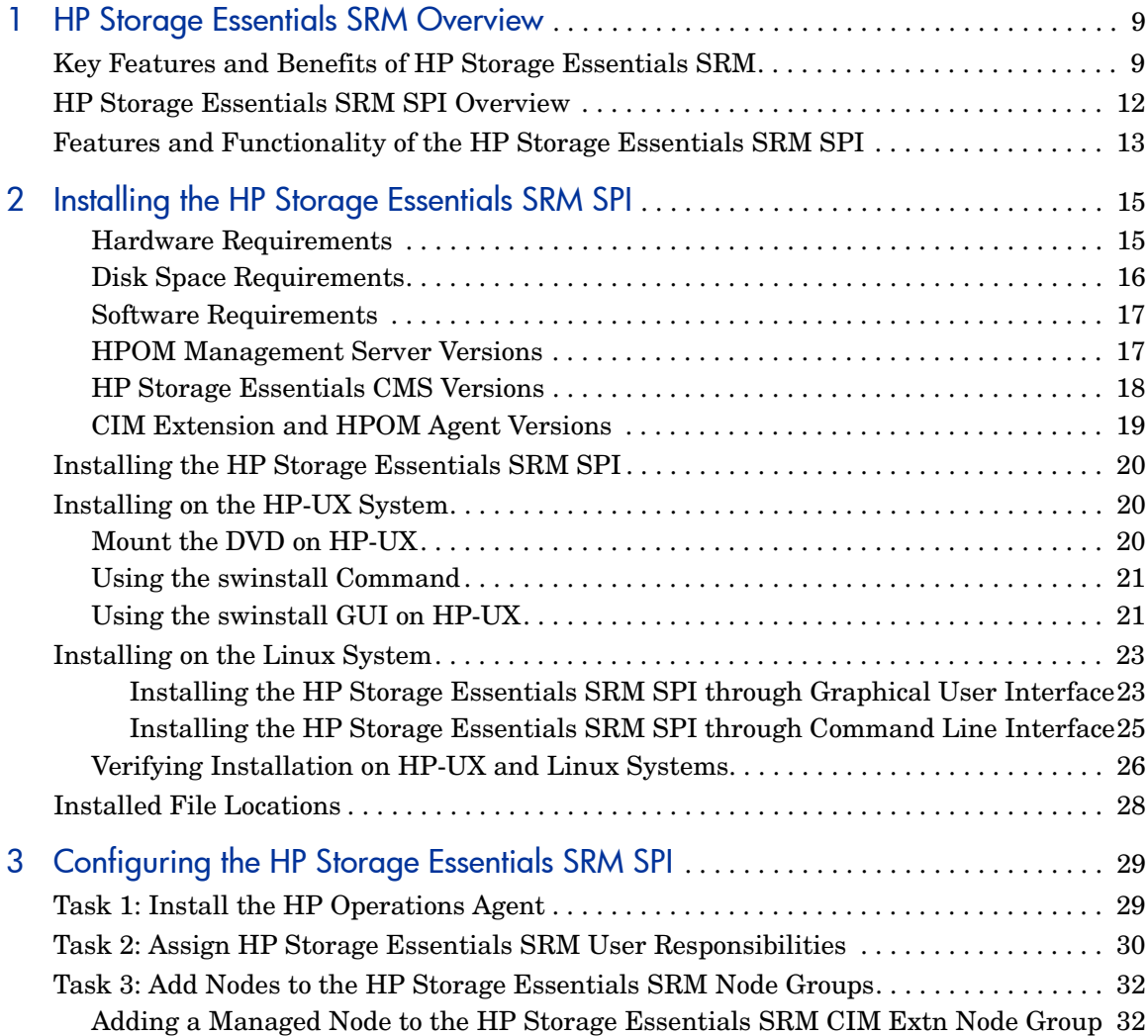

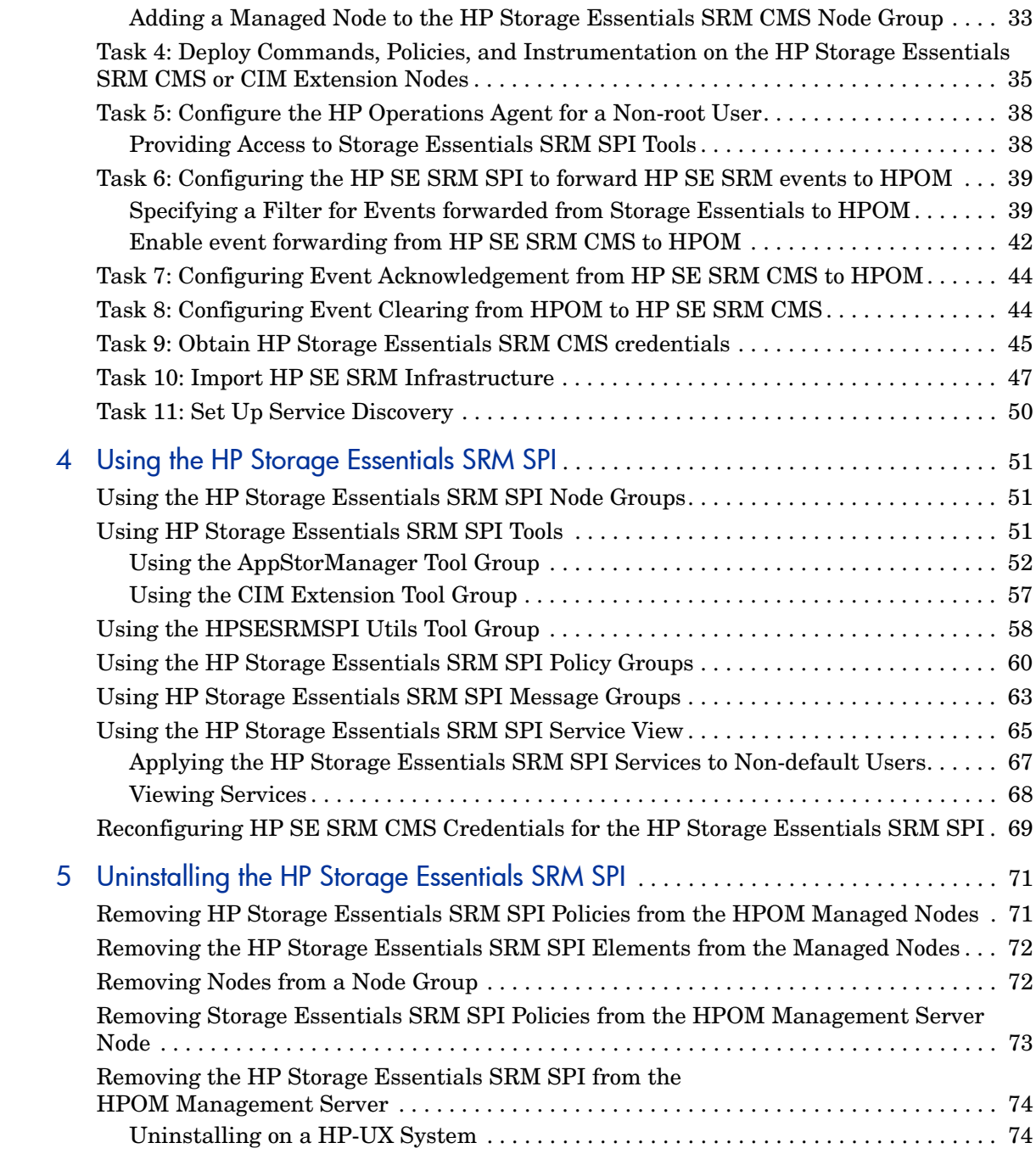

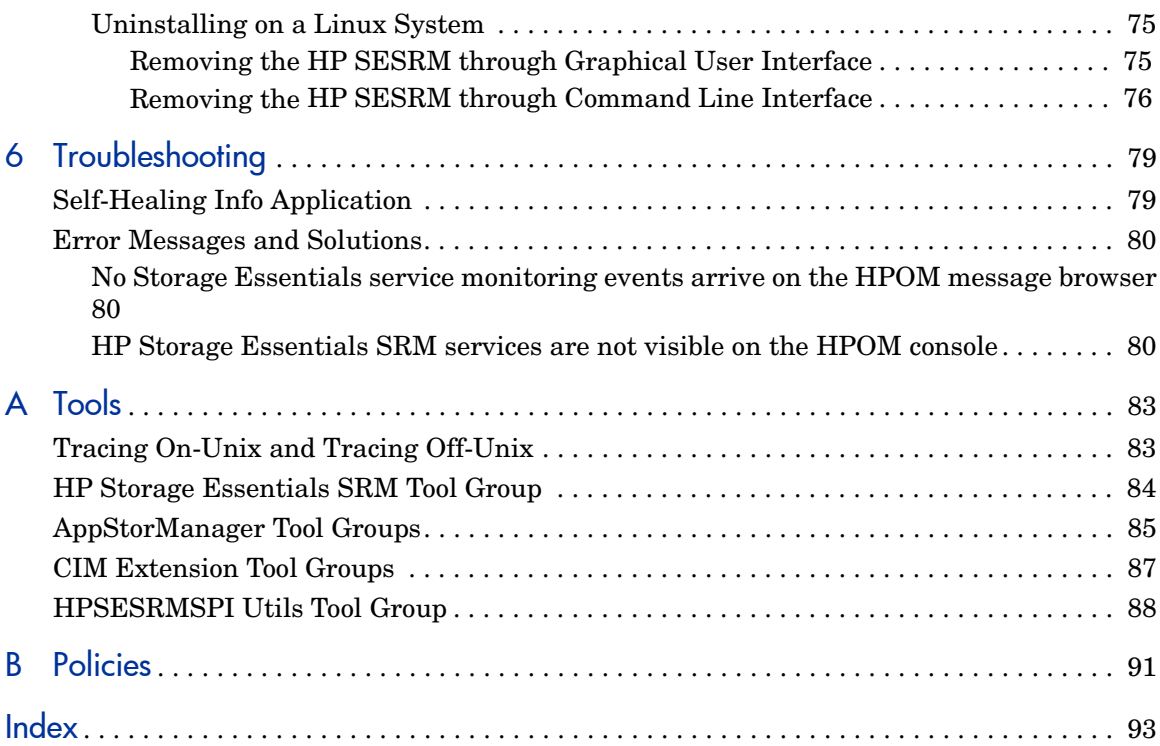

# <span id="page-8-0"></span>1 HP Storage Essentials SRM Overview

This guide contains SPI information for HP Operations Manager for UNIX version 9.00 and HP Operations Manager for Linux version 9.01.

HP Storage Essentials SRM (HP SE SRM) is a family of open standards-built Storage Area Network Management and Storage Resource Management solutions that enable you to visualize, monitor, report on, provision, and manage your heterogeneous storage environment with simplicity and speed.

It features a base management console and an expanding portfolio of value added plug-ins. When HP Storage Essentials is integrated with HP System Insight Manager (HP SIM), HP Storage Essentials SRM is accessed through HP SIM menu items that are labeled HP Storage Essentials SRM.

## <span id="page-8-1"></span>Key Features and Benefits of HP Storage Essentials SRM

#### • **Visualization**

Discovers automatically and maps the storage network (DAS, SAN, NAS) and backup topology by displaying the objects, path, and zones between the application and the LUN on which the corresponding data resides.

#### • **Zoning and provisioning**

Enables end-to-end zoning and provisioning tasks at the host, switch, and disk subsystem layers. Provides a common interface for a multi-vendor storage environment.

#### • **Utilization management**

Monitors availability and utilization at hosts, switches, and arrays. Provides graphical trending and forecasting. Soft Quota management enables proactive monitoring of consumption levels. File system management provides file-level scanning, analysis, reporting, and policy-based management capabilities.

#### • **Performance management**

Monitors performance from application objects down to storage subsystems. Monitors applications, hosts, HBAs, switches, and disk subsystems. Enables quick detection of bottlenecks that cause performance problems.

#### • **Chargeback**

Supports customizable chargeback values, depreciation formulas, asset-based and storage-based chargeback models, and business unit groupings. Reports enable administrators to associate costs with the quality and quantity of storage used by different business units.

#### • **NAS management**

Analyzes the impact of configuration changes and file sharing activities.

#### • **Backup management**

Offers a single view of backup activities. Identifies unprotected applications, servers, and files. Enables root cause analysis of backup failure. Increases utilization of backup resources.

#### • **Standards-based architecture**

Designs solution on the Storage Management Initiative Specification (SMI-S), the storage industry standard for heterogeneous storage network management based on the Common Information Model (CIM) and Web-Based Enterprise Management (WBEM). Enables support for multi-vendor storage infrastructures and ensures that investments are protected.

CIM is a common data model of an implementation-neutral schema for describing overall management information in a network/enterprise environment. CIM consists of a specification and a schema. The specification defines the details for integration with other management models such as Simple Network Management Protocols (SNMPs), Management Information Base (MIBs), and the Distributed Management Task Force's (DMTFs) Maker Interchange Formats (MIFs). The schema provides the actual model descriptions.

### • **Customizable reports**

Generates an extensive set of out-of-the-box reports that satisfy requirements related to capacity management, planning, performance management, asset management, and chargeback. Reports can be

customized and scheduled for automatic email distribution. Supports a wide variety of reporting formats, including HTML, XML, Microsoft Excel, and PDF.

You can find more information on the features of HP Storage Essentials SRM and other HP management products at the following HP web sites:

## **http://www.managementsoftware.hp.com/**

**http://www.hp.com/go/storageessentials** 

## <span id="page-11-0"></span>HP Storage Essentials SRM SPI Overview

The HP Operations Smart Plug-in for HP SE SRM (the HP Storage Essentials SRM SPI) integrates HP SE SRM with HP Operations Manager (HPOM). The HPOM management scope for the HP Storage Essentials SRM SPI includes storage infrastructure managed by HP SE SRM installed in an environment that consists of the HPOM.

The HP Storage Essentials SRM SPI is used to monitor the HP SE SRM services and infrastructure. The HP Storage Essentials SRM SPI, forwards events from HP SE SRM Central Management Server (CMS) to HPOM.

The HP Storage Essentials SRM SPI, allows the storage network to be monitored and managed from the HPOM management server console.

The HP Storage Essentials SRM SPI enables HPOM administrators to troubleshoot problems in the storage network before they become serious enough to affect tools and, ultimately, the end-users. Storage events are stored in the HPOM database. The HPOM intelligent agents are configured on the HP SE SRM CMS.

The HPOM intelligent agents are configured on the HP Storage Essentials SRM CMS, and managed servers that are managed nodes in the HPOM management domain. The CMS runs the HP Storage Essentials SRM AppStorManager service and initiates all management operations within the management domain.

# <span id="page-12-0"></span>Features and Functionality of the HP Storage Essentials SRM SPI

The HP Storage Essentials SRM SPI offers the following:

• **Service discovery**

Discovers the HP Storage Essentials SRM CMS and HP Storage Essentials SRM-managed hosts CIM Extension services.

### • **Service and process monitoring**

Monitors the availability of the HP Storage Essentials SRM CMS and Storage Essentials CIM Extension. Any service alerts can be communicated to the HPOM service map and the HPOM active message browser. This enables administrators to perform root-cause analysis of the inherent HP Storage Essentials SRM services.

## • **Policy groups**

Contains policies for monitoring the HP SE CMS process (AppStorManager) and the HP SE CIM Extension process, policies for forwarding events from HP SE SRM CMS to HPOM and policies for clearing events on HP SE SRM CMS when the corresponding events are cleared on the HPOM.

### • **Tool groups**

Contains tools to start, stop, and view the status of the HP SE CMS process (AppStorManager) and the HP SE CIM Extension process. It also has tools to import the SE SRM Infrastructure elements to the HPOM Node Bank and forward SE SRM events to HPOM.

# <span id="page-14-2"></span><span id="page-14-0"></span>2 Installing the HP Storage Essentials SRM SPI

This chapter provides information on installing the HP Storage Essentials SRM SPI.

## <span id="page-14-1"></span>Hardware Requirements

The following documents explain all the hardware requirements:

• For the HPOM 9.x management server:

*HP Operations Manager for UNIX Installation Guide*

• For HPOM 9.x HTTPS managed nodes:

*HP Operations Manager HTTPS Agent Concepts and Configuration Guide*

## Disk Space Requirements

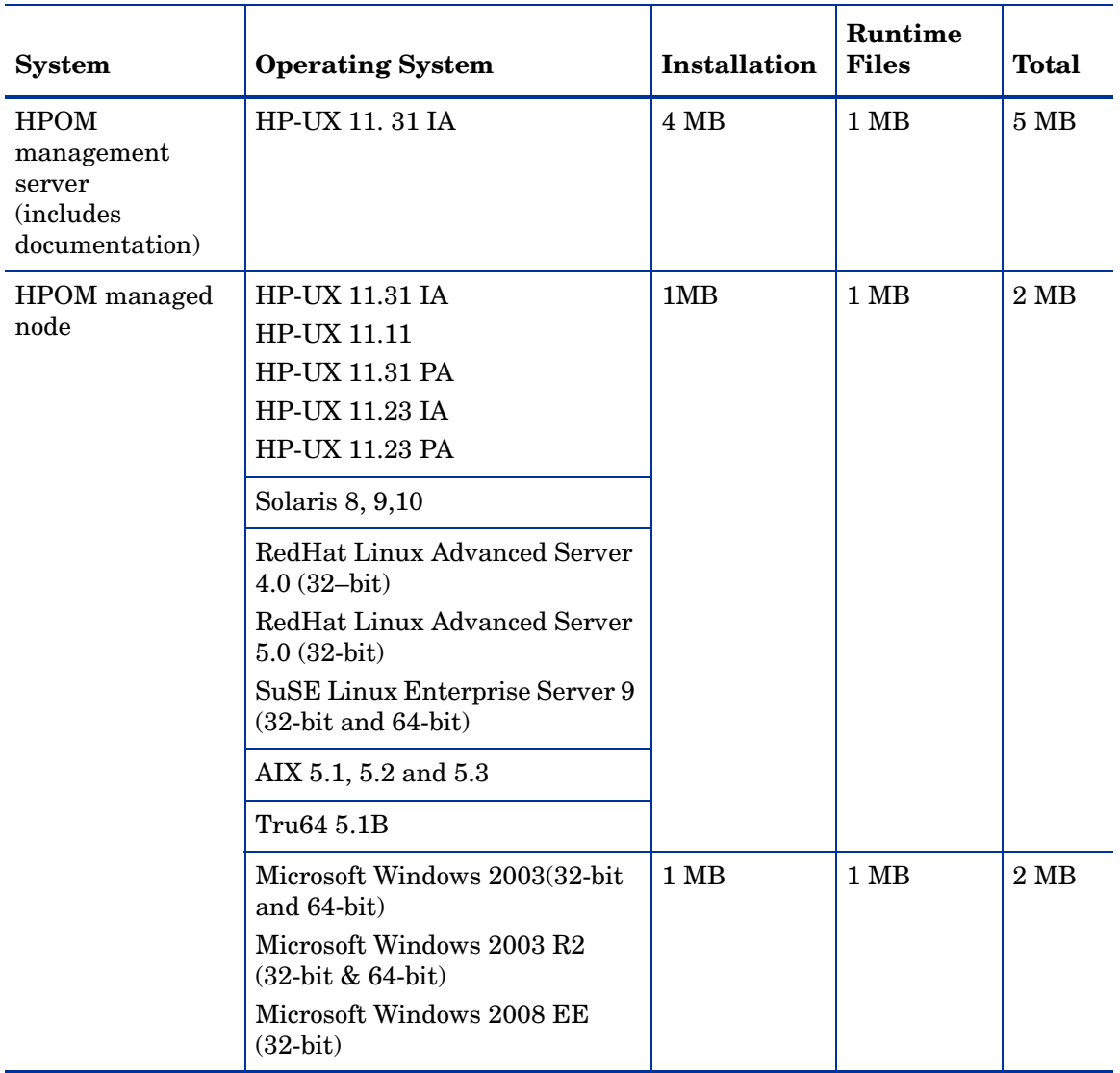

#### <span id="page-15-0"></span>**Table 1 Disk space requirements**

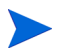

No additional memory (RAM) is required either on the HPOM management server or on the managed nodes for Storage Essentials SRM SPI.

## <span id="page-16-0"></span>Software Requirements

- HP Operations Manager for UNIX 9.00
- HP Storage Essentials SRM 6.0 (SP4), 6.1.0, 6.1.1, 6.2, 6.2.1, 6.3
- HP Operations Manager Smart Plug-in Self-Healing Information Collector, Version A.02.20.000

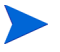

The HPOM management server must be installed before you install the HP Storage Essentials SRM SPI. However, it is not necessary to stop the HPOM sessions before installing the SPI.

## <span id="page-16-1"></span>HPOM Management Server Versions

| <b>HPOM Management</b><br><b>Server</b> | <b>Operating System</b> | <b>HPOM</b> Agent<br><b>Types</b> |
|-----------------------------------------|-------------------------|-----------------------------------|
| $HPOM$ for Unix $9.0x$                  | <b>HP-UX 11.31 IA</b>   | <b>HTTPS</b>                      |
| $HPOM$ for Linux $9.0x$                 | Linux                   | <b>HTTPS</b>                      |

**Table 2 Versions of HPOM management server** 

## <span id="page-17-0"></span>HP Storage Essentials CMS Versions

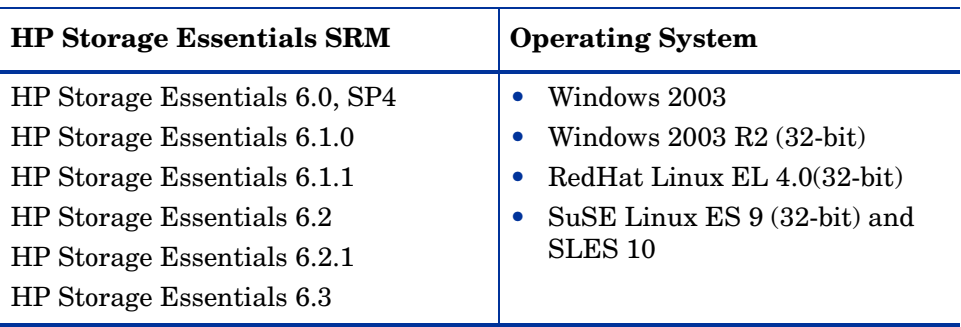

#### Table 3 **Table 3 Versions of HP Storage Essentials CMS**

## <span id="page-18-0"></span>CIM Extension and HPOM Agent Versions

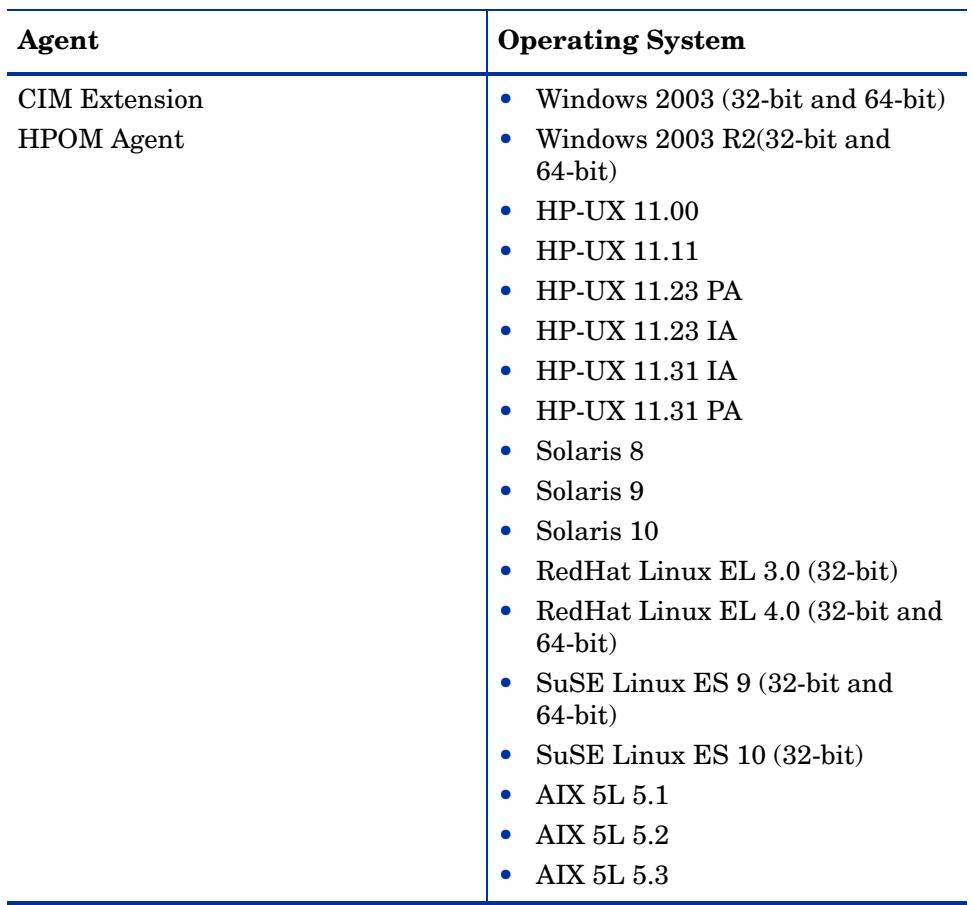

#### **Table 4 Versions of CIM Extension and HPOM Agent**

# <span id="page-19-0"></span>Installing the HP Storage Essentials SRM SPI

Before you install and configure the HP Storage Essentials SRM SPI software, make sure you delete the previously installed Storage Essentials SRM SPI version. This is a mandatory step before you proceed with the installation.

Also make sure that the HPOM server meets the installation prerequisites discussed at the beginning of this chapter.

# <span id="page-19-1"></span>Installing on the HP-UX System

You can use either of the following two methods to install the HP Storage Essentials SRM SPI.

## <span id="page-19-2"></span>Mount the DVD on HP-UX

- 1 Log on as user root.
- 2 Set the user root's umask by entering:

**umask 027**

3 Create a directory to mount the DVD:

**mkdir** /<*mount\_point*>

For example: **mkdir /dvdrom**

4 Insert the DVD into the disk drive and mount it as user root by entering:

**mount /dev**/<*dvdrom\_drive\_name*> /<*mount\_point*>

For example, for a local DVD, you might enter:

#### **mount /dev/dsk/c0t2d0 /dvdrom**

You can also run SAM and mount the DVD to a specific path in the Disks and File Systems window.

## <span id="page-20-0"></span>Using the swinstall Command

Follow these steps:

- 1 Log on to the HPOM management server as a root user.
- 2 Mount the DVD.
- 3 Enter the following command to install the HP Storage Essentials SRM SPI:

HP-UX:

```
/usr/sbin/swinstall -s /DVDROM/HPUX/
HP_Operations_Smart_Plug-ins_HPUX.depot HPSESRMSPI
```
The swinstall command installs the HP Storage Essentials SRM SPI software bundle from the depot and performs the basic configuration. The software bundle contains the HP Storage Essentials SRM SPI, configuration files, and documentation files.

4 Check the below log files for any errors: /var/adm/sw/swagent.log /var/opt/OV/log/SPIInstallLogs/HPSESRMSPI\_Install.log

## <span id="page-20-1"></span>Using the swinstall GUI on HP-UX

Follow these steps:

- 1 Log on to the HPOM management server as a root user.
- 2 Mount the DVD.
- 3 Ensure that the **DISPLAY** environment variable is set to the appropriate node name.
- 4 Enter the following command to install the HP Storage Essentials SRM SPI, and select the Storage Essentials SRM SPI bundle:

/usr/sbin/swinstall -s /DVDROM/HPUX/ HP Operations Smart Plug-ins HPUX.depot HPSESRMSPI The SD Install-Software Selection window opens.

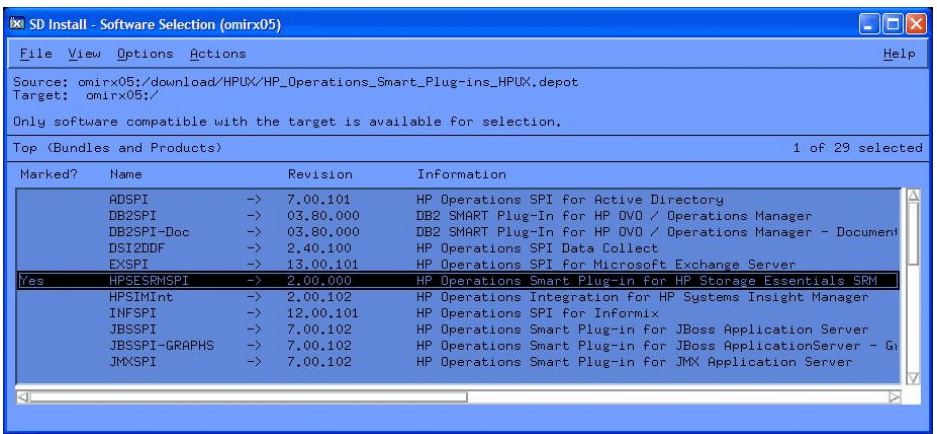

- 5 From the SD Install-Software Selection window, select the HPSESRMSPI bundle.
- 6 From the Actions menu, select **Install**. The analysis part of the installation starts, which checks whether the system meets the installation prerequisites.
- 7 Click **Logfile** in the Install Analysis window to check for errors in the analysis phase of the installation.

You can also check the /var/adm/sw/swagent.log file and correct any errors that appear.

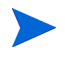

If the analysis fails, follow the recommendations discussed in the log file /var/adm/sw/swagent.log and re-execute the analysis.

- 8 After you complete the installation analysis without errors, click **OK** in the Install Analysis window to install the selected software after the analysis phase is completed without error. The message "Status=Complete" is displayed when the analysis phase is completed successfully.
- 9 Click **Logfile** in the Install Analysis window to verify that the installation phase is completed without errors. You can also check the /var/adm/sw/ swagent.log file and correct any errors that appear.
- 10 Click **Done** in the Install window, to complete the installation of the software.

# <span id="page-22-0"></span>Installing on the Linux System

To install the HP Storage Essentials SRM SPI on a Linux management server, perform any of the following procedure:

- Installing the HP Storage Essentials SRM SPI through Graphical User Interface
- Installing the HP Storage Essentials SRM SPI through Command Line Interface

## <span id="page-22-1"></span>Installing the HP Storage Essentials SRM SPI through Graphical User Interface

To install the HP Storage Essentials SRM SPI using X-Windows client software, perform the following steps:

- 1 Login as a root user.
- 2 Insert the *HP Operations Smart Plug-ins DVD* into the DVD drive of the Linux management server. Mount the DVD if necessary.
- 3 Start the X-windows client software and export the **DISPLAY** variable by typing the following command:

**export DISPLAY**=*<ip address>***:0.0**

4 To start the installation, type the following command:

*.*/HP\_Operations\_Smart\_Plug-ins\_Linux\_setup.bin

The Initialization window opens.

5 Select the language from the drop-down list and click **OK**. By default, English is selected.

The Introduction(Install) window opens.

- 6 Click **Next**. The License Agreement window opens.
- 7 Select I accept the terms of the License Agreement radio button and click **Next**. The Select Features window open.
- 8 Select the **HP Operations Smart Plug-in for HP Storage Essentials SRM** and click **Next**. By default, the HP Operations Smart Plug-ins Component is selected.

The Install Checks window opens.

While installing the SPIs on HPOM for Linux, select the previously installed SPIs, if any. If you do not select the previously installed SPIs, the installer automatically removes the previously installed SPIs and installs the selected ones.

9 Click **Next**. The Pre-Install Summary window opens.

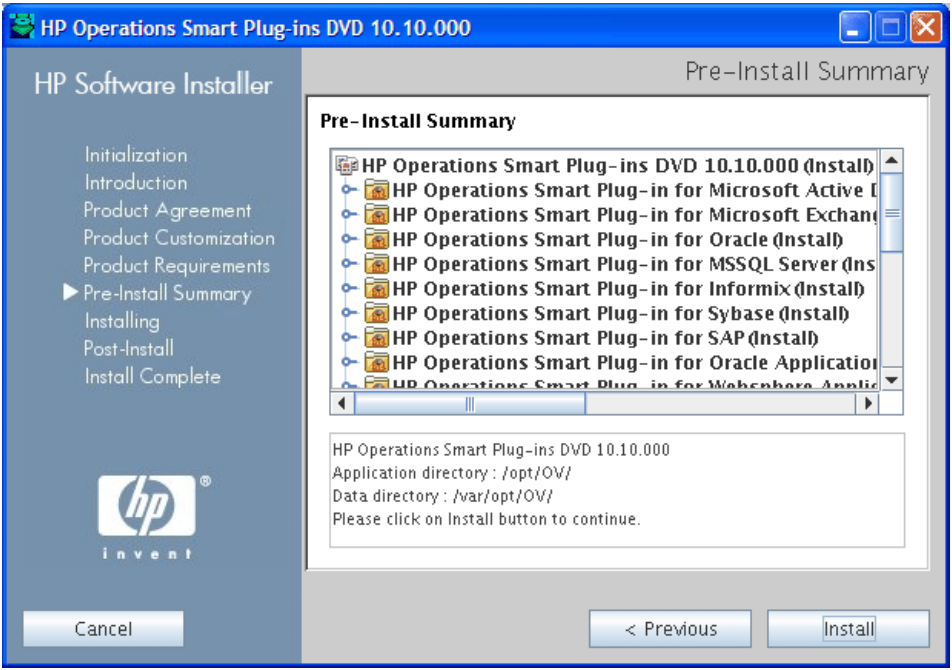

10 Click **Install**.

While installing, you might see the Force reinstallation of already installed component packages check box. You can use either of the following options:

- Select the Force reinstallation of already installed component packages check box to reinstall the selected components, as applicable.
- Clear the Force reinstallation of already installed component packages check box to prevent reinstallation of the selected HP Software components, as applicable. Clearing the checkbox does not change the currently installed software components.

If the installation fails, you can quit installation. Clicking **Quit** stops the installation, but does not uninstall the components installed till then.

The Installing window opens. The Install Complete window opens once the SPI is uninstalled.

11 Click **Done** to complete the installation.

## <span id="page-24-0"></span>Installing the HP Storage Essentials SRM SPI through Command Line Interface

To install the HP Storage Essentials SRM SPI through command line interface, perform either of the following:

- 1 Login as root user.
- 2 Insert the *HP Operations Smart Plug-ins DVD* into the DVD drive of the Linux management server. Mount the DVD if necessary.
- 3 To start the installation, type the following command:

```
./HP_Operations_Smart_Plug-ins_Linux_setup.bin -i console
```
4 When the prompt 'Choose Locale...' appears, enter the number corresponding to the language you want to choose and press **Enter**.

The HP Software Installer content appears.

5 Press **Enter** to continue.

The Introduction content appears.

6 Press **Enter** to continue.

When the prompt, 'I accept the terms of the License Agreement' for the License information appears, type '**Y**' to accept the terms and continue installation.

- 7 When the prompt, 'Please select Features' for the selection of the feature appears, type the number corresponding to the feature you want to install and press Enter.
- 8 Press **Enter** to continue.

The Install Requirements Checks content appears.

9 Press **Enter** to continue.

The Pre-Installation Summary content appears.

10 Press **Enter** to continue.

The selected features are installed.

When the installation is completed, a message appears stating that the installation is completed successfully.

## <span id="page-25-0"></span>Verifying Installation on HP-UX and Linux Systems

To verify the installation on a HP-UX system, run this command:

/usr/sbin/swlist HPSESRMSPI

The command returns:

HPSESRMSPI 02.00.0000 HP Operations Smart Plug-in for HP Storage Essentials SRM

— HPSESRMSPI contains the necessary files to run the HP Storage Essentials SRM SPI for HP-UX (configuration, executables, and scripts).

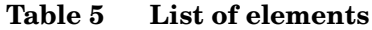

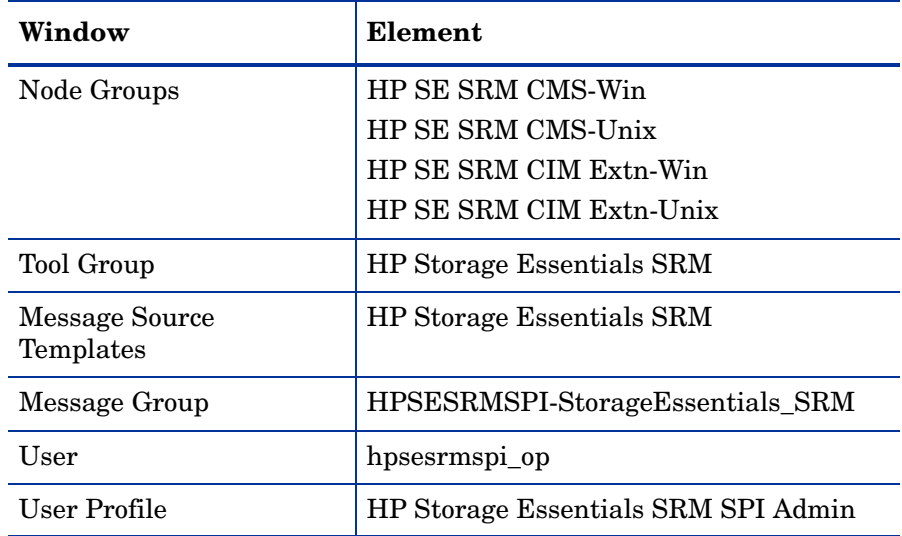

On the HPOM management server, check the following assignment of policy groups to the Storage Essentials SRM SPI node groups. If any of the assignments are missing, you must manually assign the node groups to the policy groups from the HPOM for UNIX Admin UI.

| <b>Node Groups</b>      | <b>Policy Groups</b> |
|-------------------------|----------------------|
| HP SE SRM CIM Extn-Unix | CIM Extension-Unix   |
| HP SE SRM CIM Extn-Win  | CIM Extension-Win    |
| HP SE SRM CMS-Unix      | AppStorManager-Unix  |
| HP SE SRM CMS-Win       | AppStorManager-Win   |

Table 6 List of policy groups assigned to node groups

1 Check the following log files for more information on installation problems on HPUX:

/var/adm/sw/swagent.log /var/adm/sw/swinstall.log

2 Check the following log file for more information on HPSESRMSPI configuration problems:

/var/opt/OV/log/SPIInstallLogs/HPSESRMSPI\_Install.log

# <span id="page-27-0"></span>Installed File Locations

The installation process creates the following files and directories.

| Component                             | Location                                                  |
|---------------------------------------|-----------------------------------------------------------|
| <b>Binaries</b>                       | /opt/0V/lbin/HPSESPI                                      |
| <b>HPOM</b> Server Configuration      | /var/opt/0V/share/tmp/0pC appl/<br>HPSESRMSPI             |
| <b>Icon Files for Applications</b>    | /etc/opt/0V/share/bitmaps/C/<br>software                  |
| Application Icon Registration<br>File | /etc/opt/OV/share/symbols/C/<br>Software/Software_HPSESPI |

Table 7 List of directories where the installed files are located

The following directories for HP Storage Essentials SRM SPI components are deployed to the HTTPS managed nodes.

**Table 8 List of directories deployed to the HTTPS managed nodes** 

| <b>Operating System</b>    | <b>Installed Location</b>                   |
|----------------------------|---------------------------------------------|
| HP-UX, Solaris, Linux, AIX | /var/opt/0V/bin/instrumentation             |
| Microsoft Windows          | %OvInstallDir%\data\bin\instrument<br>ation |
| Tru-64                     | /usr/var/opt/0V/bin/<br>instrumentation     |

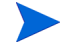

 The HP Storage Essentials SRM SPI command scripts are copied to these paths when the HP Storage Essentials SRM commands are deployed to the managed nodes.

# <span id="page-28-0"></span>3 Configuring the HP Storage Essentials SRM SPI

Configuring the HP Storage Essentials SRM SPI consists of the following tasks.

# <span id="page-28-1"></span>Task 1: Install the HP Operations Agent

Before configuring the Storage Essentials SRM SPI you must make sure that the HP Operations agent is installed on the Storage Essentials nodes. For more information about the various installation methods, see the *HP Operations Manager for UNIX Installation Guide*.

Before installing the HP Operations agent, make sure that the system on which you want to install the HP Operations agent meets the installation prerequisites. You can find this information in [Chapter 2, Installing the HP](#page-14-2)  [Storage Essentials SRM SPI.](#page-14-2)

You can install the HP Operations agent by using the following methods on an HPOM managed node:

- Standard installation
- Manual installation

# <span id="page-29-0"></span>Task 2: Assign HP Storage Essentials SRM User **Responsibilities**

With HPOM, user responsibilities can be assigned by means of user profiles, or by individually assigning responsibilities by modifying the user definition. The installation of the HP Storage Essentials SRM SPI adds the user profile HP Storage Essentials SRM SPI Admin in the User Profile Bank and adds the user hpsesrmspi\_op to the User Bank.

To work with the HP Storage Essentials SRM SPI, you must either log on as the hpsesrmspi\_op user, *or* assign the HP Storage Essentials SRM SPI Admin profile to the user you are logged in as, *or* modify your user to give authorization for the HP Storage Essentials SRM SPI tools and assign responsibilities for the HP Storage Essentials SRM SPI message groups.

The HPOM administrator can use the user roles to simplify the process of assigning responsibilities to HPOM users. The users associated with the HP Storage Essentials SRM SPI Admin role can access all the HP Storage Essentials SRM SPI tools, policies, and

HPSESRMSPI-StorageEssentials\_SRM message groups assigned to them. They can also manage and control the Storage Essentials CMS and CIM Extension nodes.

The HP Storage Essentials SRM SPI Admin user policy authorizes a user for the following functions:

- 1 Message browsing of the HPSESRMSPI-StorageEssentials\_SRM message group
- 2 Execution rights to any tool in the HP Storage Essentials SRM tool group

To assign the profile to an HPOM user, follow these steps:

- 1 Log on to the HPOM as administrator.
- 2 Click **Browse** → **All Users**. The All Users window opens.

Select an user. For example, opc\_adm.

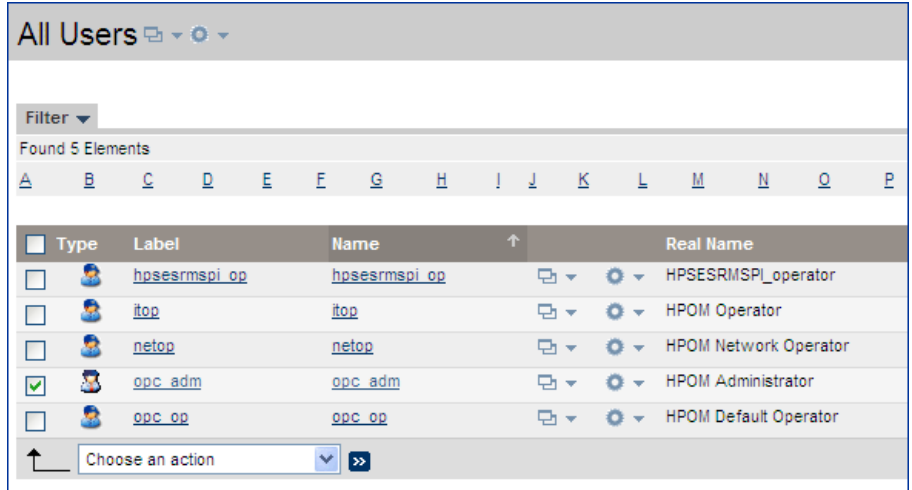

- Select **Assign Profiles** from the **Chose an Action** drop-down box and click Submit  $\boxed{\text{2}}$ . The Selector window opens.
- Click **All Profiles**. Select a profile from the list.

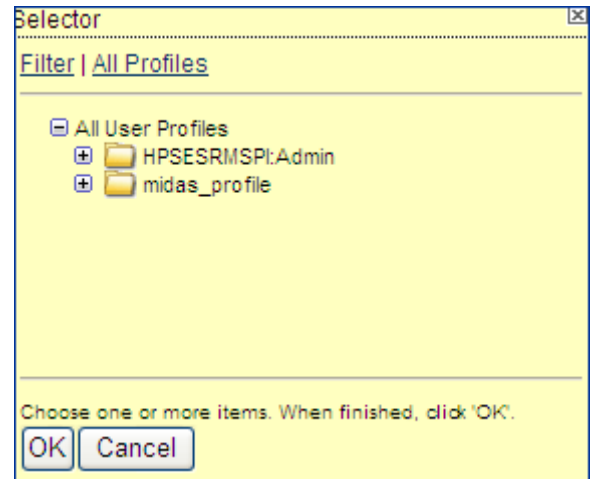

Click **OK**.

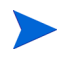

For more information on assigning user responsibilities, see the *HP Operations Manager for UNIX Guide*.

# <span id="page-31-0"></span>Task 3: Add Nodes to the HP Storage Essentials SRM Node Groups

The HP Storage Essentials SRM SPI automatically creates the following node groups with appropriate policy groups already assigned:

- HP SE SRM CIM Extn-Unix
- HP SE SRM CIM Extn-Win
- HP SE SRM CMS-Unix
- HP SE SRM CMS-Win

The HP Storage Essentials SRM SPI node groups are associated with respective policy groups.

## <span id="page-31-1"></span>Adding a Managed Node to the HP Storage Essentials SRM CIM Extn Node Group

Follow these steps:

- 1 Open the All Nodes window and select the nodes.
- 2 Select **Assign Node to Node Group...** from the **Chose an Action** drop-down box and click **Submit** . The Selector window opens.

3 Click **All Node Groups**. Select a Node Group from the list.

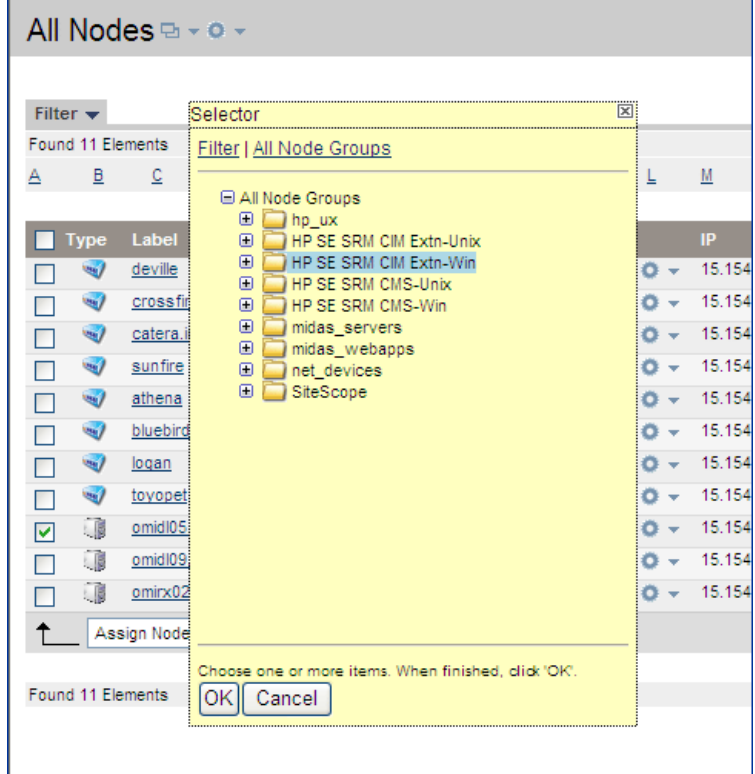

4 Click **OK**.

## <span id="page-32-0"></span>Adding a Managed Node to the HP Storage Essentials SRM CMS Node Group

Follow these steps:

1 Open the All Nodes window and select HP SE SRM CMS nodes.

 Select **Assign Node to Node Group...** from the **Chose an Action** drop-down box and click **Submit** .

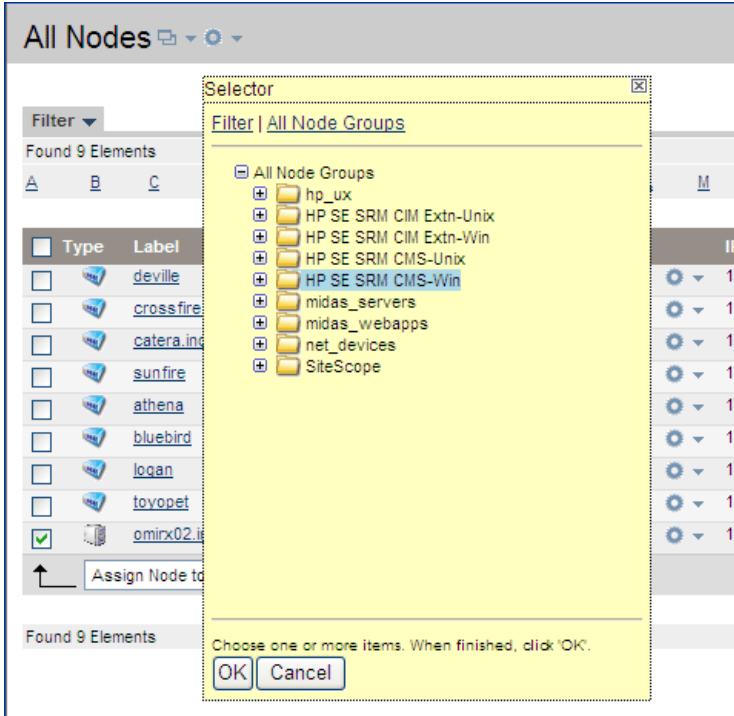

Click **OK**.

# <span id="page-34-0"></span>Task 4: Deploy Commands, Policies, and Instrumentation on the HP Storage Essentials SRM CMS or CIM Extension Nodes

Follow these steps:

1 Select **Deployment** → **Deploy Configuration**. The Deploy Configuration window opens.

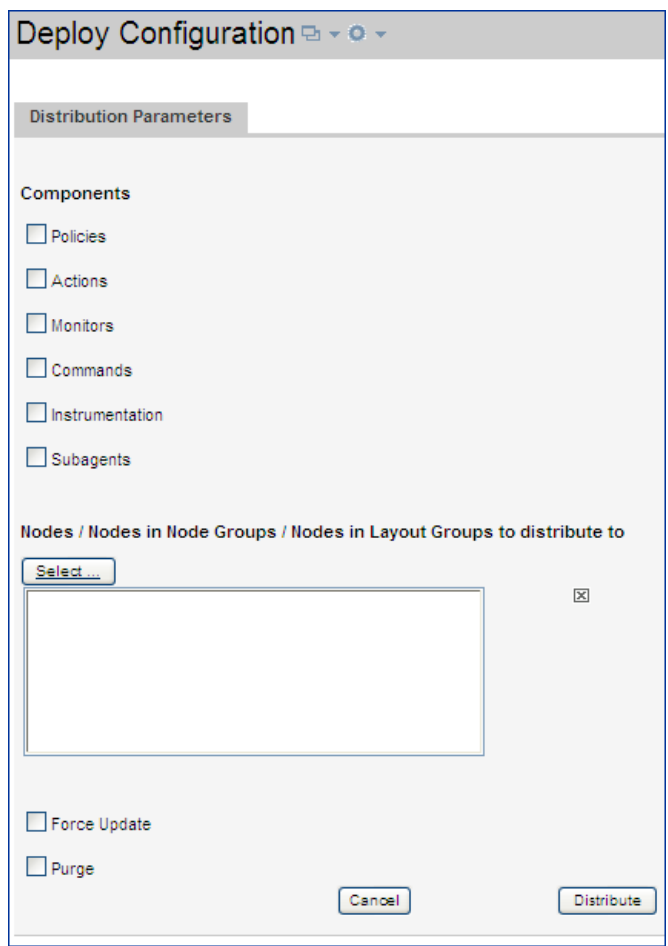

 Select the nodes to which **Policies**, **Commands,** and **Instrumentation** need to be distributed.

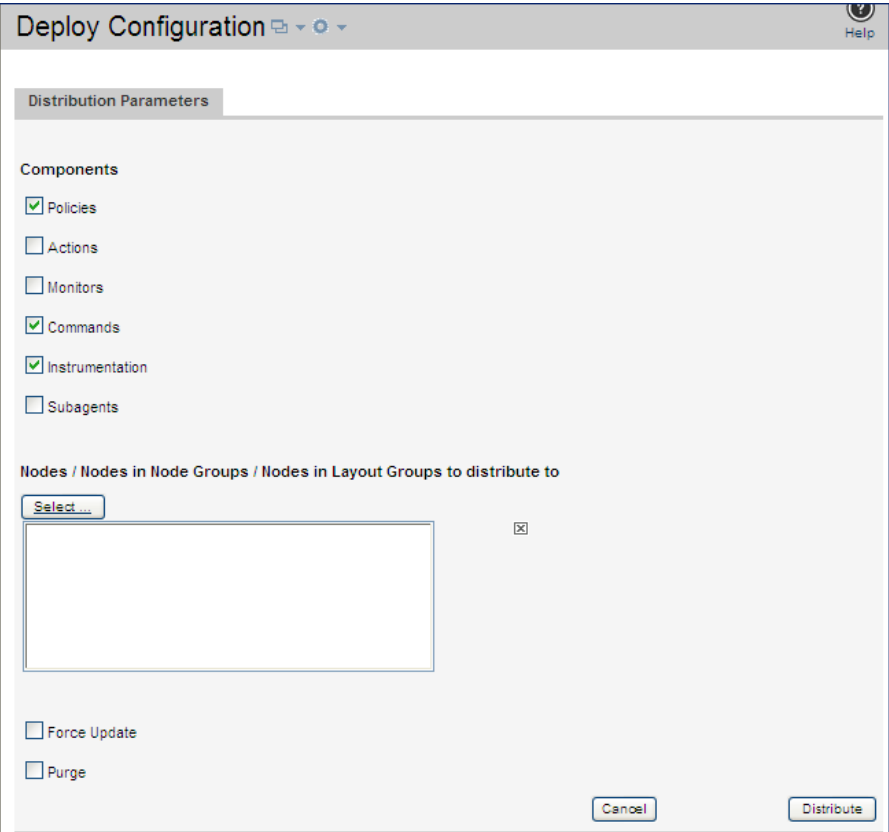
3 Click **Select.** The Selector window opens.

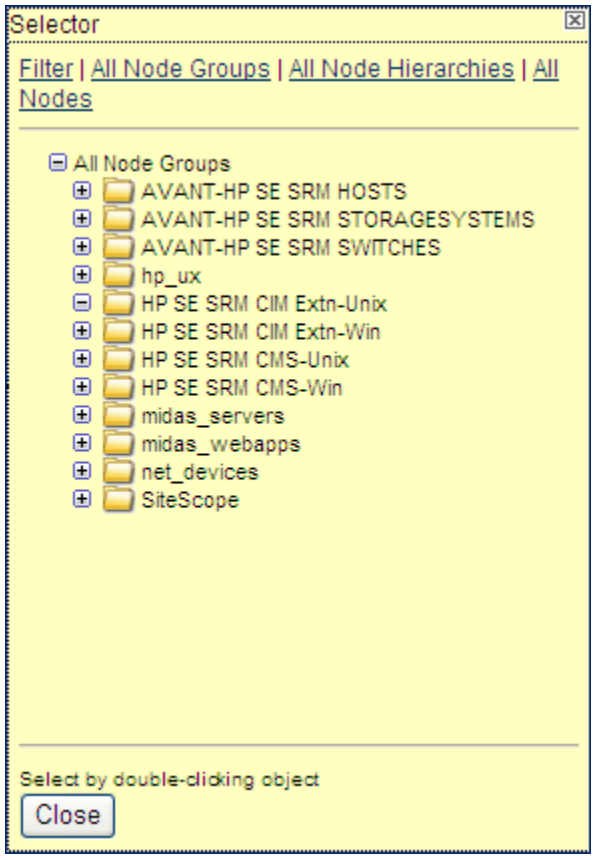

- 4 Select the nodes where you want to deploy the policies, commands, and instrumentation.
- 5 Click **Close**.

The following message is displayed in the Message Browser for each managed (HP Storage Essentials SRM CMS and CIM Extensions) node:

Distribution was successful

For this message to be displayed in the active message browser:

- The node must be assigned to the appropriate Storage Essentials SRM SPI node group.
- The user must have the appropriate profile assigned.

# Task 5: Configure the HP Operations Agent for a Non-root User

For information on configuring the HP Operations Agent to run as an alternative user, see the *HP Operations Manager HTTPS Agent Concepts and Configuration Guide*.

To configure non-root agents for the HP Storage Essentials SRM SPI, follow these steps:

- 1 Log on to the managed node as a root user and open a terminal window.
- 2 Open the following instrumentation directory for HTTPS node:

cd /var/opt/OV/bin/instrumentation

3 Enter the following at the command prompt:

```
./HPSESRMSPI_perl HPSESRMSPI_root.pl
```
This command generates the HPSESRMSPI.su file.

The following message should appear:

The script has completed successfully.

The HP Storage Essentials SRM SPI does not support a non-root HP Operations agent on AIX and Tru64 CIM Extension nodes.

#### Providing Access to Storage Essentials SRM SPI Tools

Follow these steps:

- 1 Log on to the managed node as a root user and open a terminal window.
- 2 Open the following file:

/etc/HPSESRMSPI.su

3 Edit the file by uncommenting lines or by adding the following:

root:\$CIMExtnPath/APPQcime/tools/start root:\$CIMExtnPath/APPQcime/tools/stop root:\$CIMExtnPath/APPQcime/tools/status root:/etc/init.d/appstormanager start root:/etc/init.d/appstormanager stop

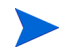

On HP-UX and Linux, the \$CIMExtnPath is /opt

This enables non-root users to start or stop Storage Essentials services.

# Task 6: Configuring the HP SE SRM SPI to forward HP SE SRM events to HPOM

To forward HP SE SRM Events, complete the following steps:

- 1 Specifying a Filter for Events Forwarded from Storage Essentials SRM to HPOM.
- 2 Enable event forwarding from HP SE SRM CMS to HPOM.

### Specifying a Filter for Events forwarded from Storage Essentials to **HPOM**

Users can filter events forwarded from Storage Essentials SRM to HPOM.

Filtering events sent to HPOM has the following advantages:

• **Improved usability** - Although all event notification is theoretically useful, some events may have little information value. For example, Log In/ Log out events for Storage Essentials SRM may be of little interest to an administrator who is concerned primarily with important and critical SAN events. The administrator can filter out these "informational" events.

• **Increased system performance** - Storage Essentials can generate a large number of events that appear in HPOM. Certain events can be filtered out in order to limit the communication traffic.

Events can be filtered based on the following:

• **Event severity** - Use the <*event-filter-severity*> tag to filter out events by severity.

• **Element type** - Use the <*event-filter-element-type*> tag to filter out events by element type.

• **Element name** - Use the <*event-filter-element-name*> tag to filter out events by element name.

It is possible to specify multiple filter criteria, in which case the resulting filter is a disjunction (the logical *or*) of the filter conditions. For example, the following filter excludes events from hosts or events from all element types with INFORMATIONAL severity from being forwarded from Storage Essentials to HPOM.

#### Essentials to HPOM:

#### **<HP-config>**

```
<event-filter-severity>INFORMATIONAL</event-filter-severity>
```

```
<event-filter-element-type>HOST</event-filter-element-type>
```
#### **</HP-config>**

To filter events forwarded to HPOM:

- 1 Go to the /opt/OV/bin/instrumentation directory on the HP SE SRM CMS
- 2 Create a file named hp-event-config.xml in the /opt/OV/bin/ instrumentation directory.
- 3 Open the hp-event-config.xml file in Notepad.
- 4 Add the following to the file:

#### **<HP-config>**

#### **</HP-config>**

Your filter tags will go between the  $\langle HP\text{-config}\rangle$  tags, as shown in the following example:

#### **<HP-config>**

```
<event-filter-severity>INFORMATIONAL</event-filter-severity>
<event-filter-element-type>HOST</event-filter-element-type>
```
#### **</HP-config>**

5 To filter events by severity, use the <event-filter-severity> tag. For example, to prevent informational events from being forwarded to HP SIM, enter the following between the

<HP-config> tags:

#### **<event-filter-severity>INFORMATIONAL</event-filter-severity>**

You can also filter out the following event severities:

- UNKNOWN
- CRITICAL
- MAJOR
- MINOR
- INFORMATIONAL
- WARNING
- 6 To filter events by element type, use the **<event-filter-element-type>** tag. For example, to prevent events from hosts from being forwarded to HPOM, enter the following:

between the <HP-config> tags:

#### **<event-filter-element-type>HOST</event-filter-element-type>**

You can filter out the following element types:

- HOST
- SWITCH
- STORAGE\_SYSTEM
- TAPE\_LIBRARY
- 7 To filter events by name, use the <event-filter-element-name> tag. For example, to prevent events from an element named ElementA from being forwarded to HPOM, enter the following between the <HP-config> tags:

#### **<event-filter-element-name>ElementA</ event-filter-element-name>**

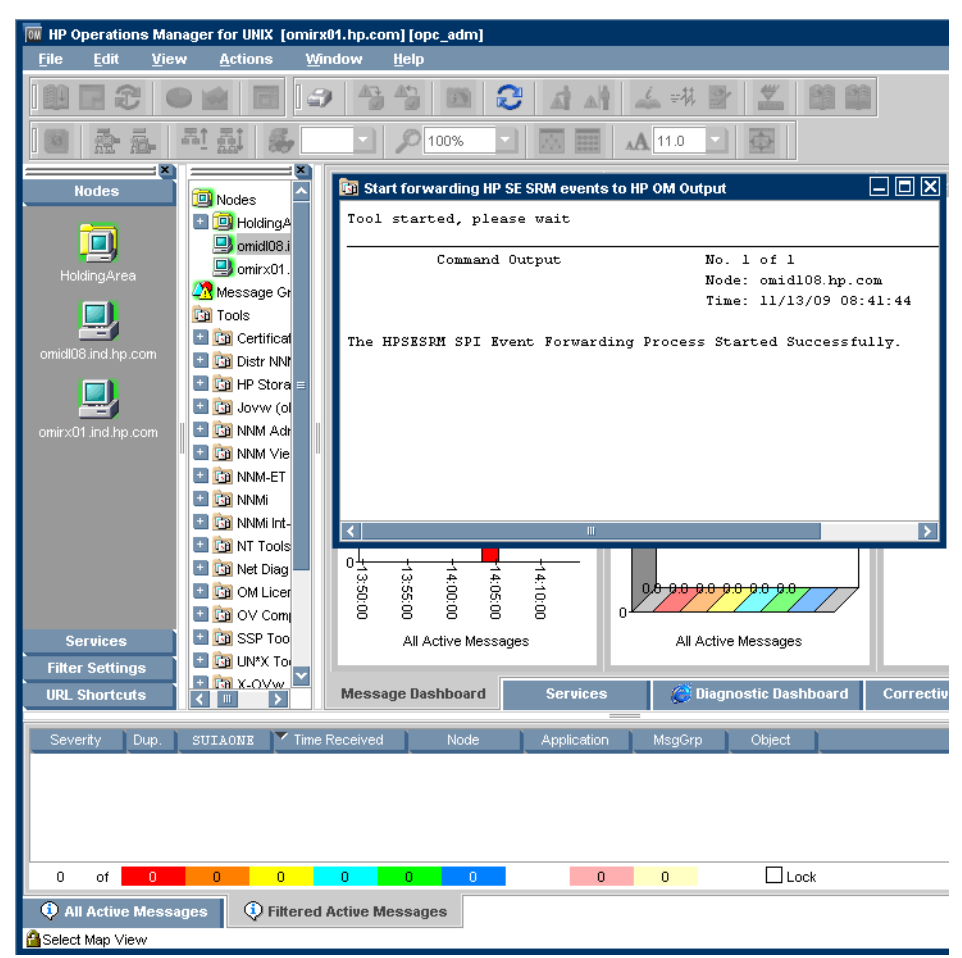

### Enable event forwarding from HP SE SRM CMS to HPOM

To start the event forwarding from HP SE SRM CMS to HPOM running on Windows or UNIX, complete the following steps:

1 Select the nodes where you want to launch the event forwarding tool.

2 Launch **Start forwarding HP SE SRM events to HPOM tool available in the Tools > HP Storage Essentials SRM > AppStormanager - Win or AppStorManager - Unix** tool group, depending on the operating system of HP SE SRM CMS node. The Select where to launch this tool appears.

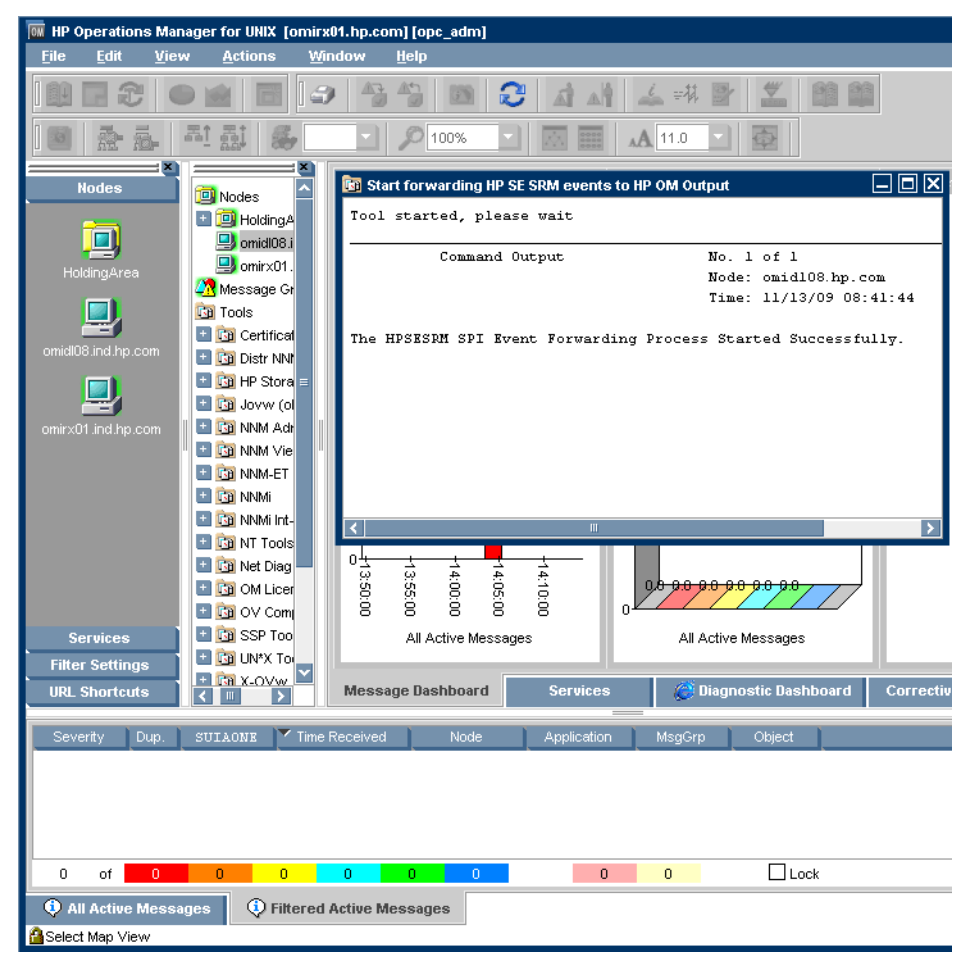

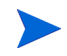

This would initiate event forwarding from HP SE SRM to HPOM based on any filters set.

# Task 7: Configuring Event Acknowledgement from HP SE SRM CMS to HPOM

HP SE SRM SPI is configured to automatically acknowledge an event on the HPOM if the corresponding event is cleared in the HP SE SRM Event browser.

# Task 8: Configuring Event Clearing from HPOM to HP SE SRM CMS

HP SE SRM SPI can be configured to automatically clear an event on the HP SE SRM CMS if the corresponding event is acknowledged in the HPOM message browser.

For this functionality, the policy **HP Storage Essentials SRM > HP SE SRM Event Acknowledging > HPSESRMSPI\_HPSESRM-ClearEvents** should be deployed to the HPOM management server.

### <span id="page-44-0"></span>Task 9: Obtain HP Storage Essentials SRM CMS credentials

To activate the functionality provided with the HP Storage Essentials SRM SPI, you must first enter the HP SE SRM credentials for each HP Storage Essentials SRM CMS. This step is mandatory for service discovery of the Storage Essentials service hierarchy.

To obtain HP SE SRM credentials, follow these steps:

1 From the HPOM Operational UI, right-click the desired node. Select **Start**  → **HP Storage Essentials SRM** → **HP SE SRM SPI Utils** → **Get HP SE SRM Credentials**.

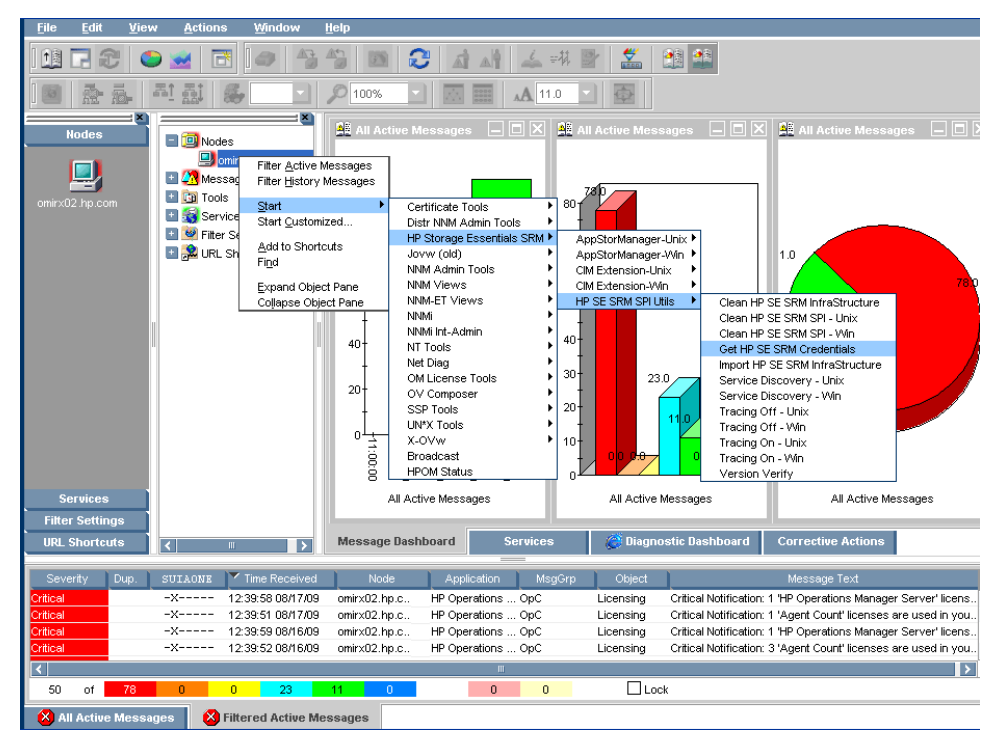

2 The Terminal window opens and the following message is displayed if you are on an HP Storage Essentials SRM CMS node:

Enter the HP SE SRM username:

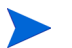

You may require X-Windows to be running on the machine.

3 At the prompt, enter the user name for HP Storage Essentials SRM CMS on this node and press **Enter**. The following message is displayed:

```
Enter the HP SE SRM password:
```
4 At the prompt, enter the corresponding HP Systems Insight Manager password and press **Enter**. The following message is displayed:

Re-enter password:

5 Re-enter the password to confirm.

The tool attempts to verify the user name and password. You are then prompted to Press return to exit. If the credentials entered are not accepted by Storage Essentials, the following message is displayed:

Failed to validate the HP SE SRM CMS credentials. Possible causes could be: 1. HP SE SRM is not installed 2. HP SE SRM service is not running 3. HP SE SRM credentials incorrect Press return to exit.

6 Press **Enter** to close the terminal window.

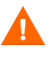

Service Discovery does not function correctly if the user name and password are incorrect. If you do not know the user name and password, contact your system administrator.

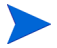

After successful execution, the hpsecms.conf file is created on the HP SE SRM CMS node. This file is a prerequisite for significant features like **importing HP SE SRM infrastructure**, forwarding **HP SE SRM events** to **HPOM** and drawing **HP SESRM service map**. If the service discovery policy is present on the node, soon after the execution of the **Get Credentials** tool, the service map would appear if you run the tool named Service Discovery-Unix or Service Discovery-Win from the HPSESRMSPI Utils Tool Group.

### Task 10: Import HP SE SRM Infrastructure

To get events from the HP SE SRM devices, you must import the infrastructure for each of the HP SE SRM CMS. To import the HP SE SRM Infrastructure, follow the below mentioned steps.

1 From the HPOM Operational UI, right-click the desired node. Select **Start**  → **HP Storage Essentials SRM** → **HP SE SRM SPI Utils** → **Import SE SRM Infrastructure**.

A terminal window opens and all Fabrics and corresponding Hosts, Switches, and Storage systems managed by SE will be added to the HPOM as message allowed nodes. If any of the Host, Switch, and Storage System does not belong to any fabric, it is not added to the Node Bank.

The new node groups have the following naming conventions:

<FABRICNAME>-<SE SRM CMS>-HP SE SRM STORAGESYSTEMS

```
<FABRICNAME>-<SE SRM CMS>-HP SE SRM HOSTS
```
<FABRICNAME>-<SE SRM CMS>-HP SE SRM SWITCHES

```
Bill Import HP SE SRM InfraStructure Output
                                                              - 6
Tool started, please wait
                                          No. 1 of 1
          Command Output
                                          Node: omirx02..hp.com
                                          Time: 10/07/09 19:23:31
Adding Node Group HP SE SRM HOSTS : Operation successfully compl
Assigning responsibilities in progress...
Please wait...
Adding Node omid108.hp.com
 Adding Node volante.hp.com
 Adding Node windstar. hp. com
 Adding Node sephia. hp. com
 Adding Node srmqa002.hp.com
 Adding Node avensis.hp.com
                                                                 ⋝
```
2 Click **Enter** and the command prompt window closes.

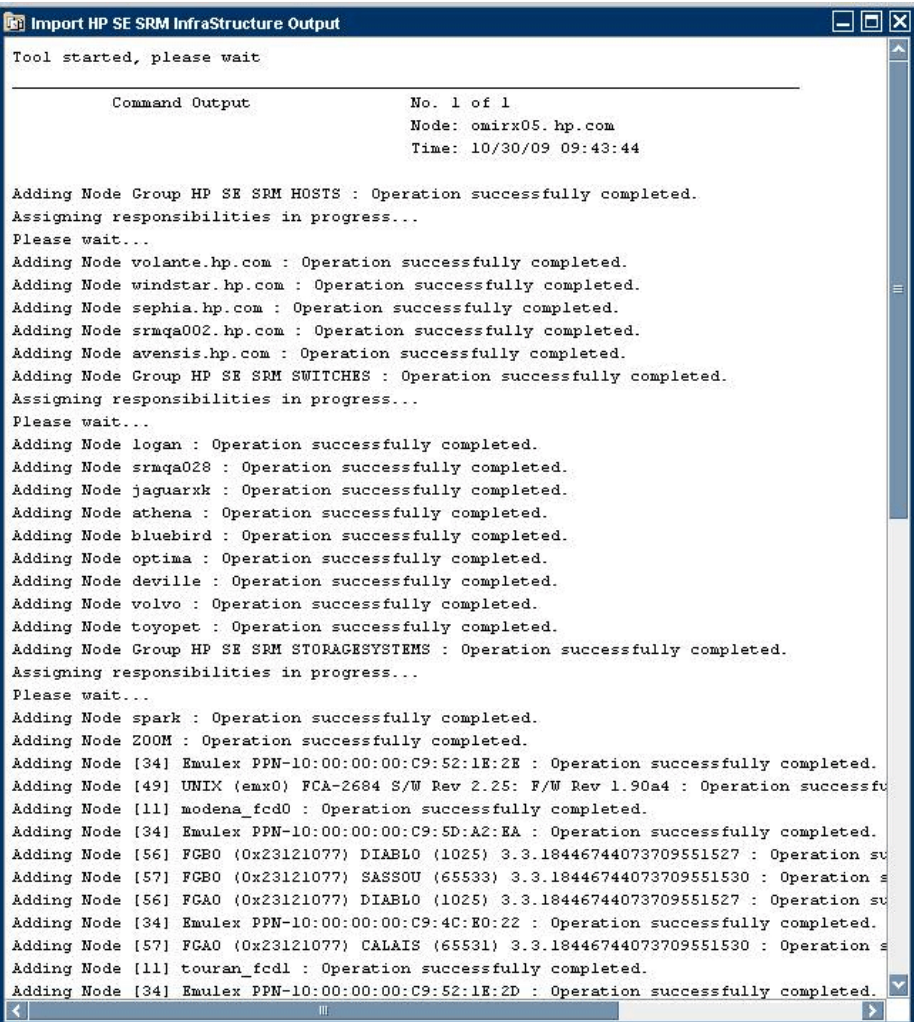

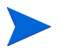

1 In order to delete the HPSESRMSPI Infrastructure node groups and the nodes that they contain, run the tool "Clean HP SE SRM Infrastructure" on the SE CMS node.

2 If a host already exists in HP SE SRM INFRA and becomes a HPOM managed node, then all the new events are mapped to the HPOM managed node only. You have to delete the node manually using HPOM node editor from HP SE SRM INFRA. This will help you to identify the node that get events.

### <span id="page-49-0"></span>Task 11: Set Up Service Discovery

You can initiate the discovery process manually on the HP Storage Essentials SRM CMS node by running **Service Discovery-Unix** *or* **Service Discovery-Win** from the HPSESRMSPI Utils Tool Group on the Storage Essentials SRM CMS node. Setting up service discovery is mandatory while you perform the configuration.

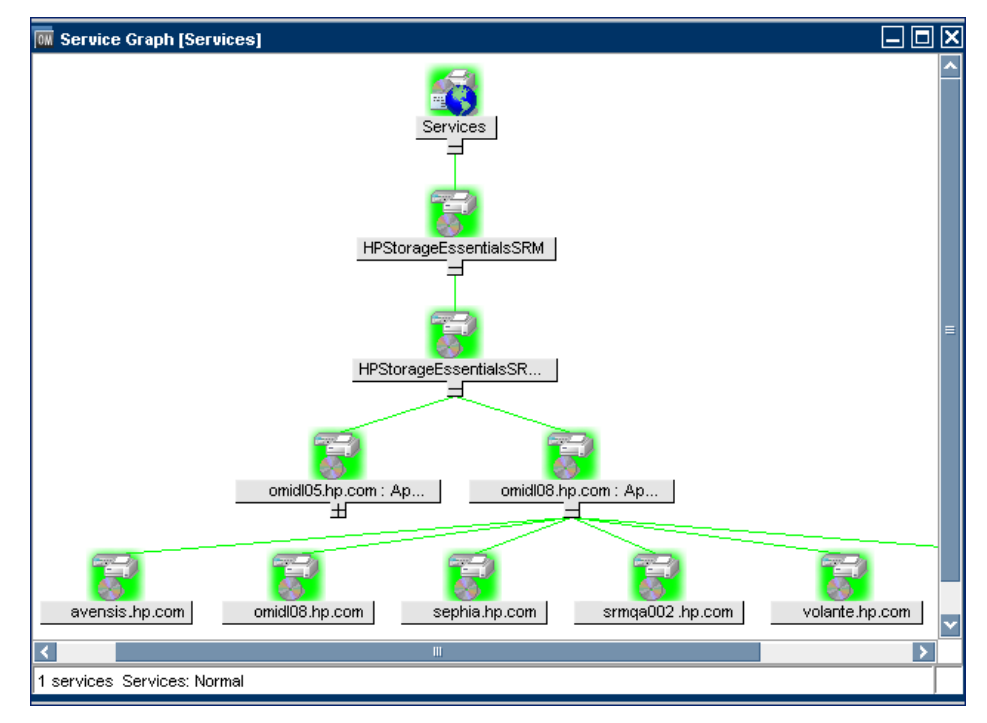

# 4 Using the HP Storage Essentials SRM SPI

### Using the HP Storage Essentials SRM SPI Node Groups

Installing the HP Storage Essentials SRM SPI creates the following node groups:

- HP SE SRM CIM Ext-Unix
- HP SE SRM CIM Ext-Win
- HP SE SRM CMS-Unix
- HP SE SRM CMS-Win

The node groups provide a logical grouping of managed nodes and correspond to the following tool groups.

#### **Table 9 List of node groups and their corresponding tools group**

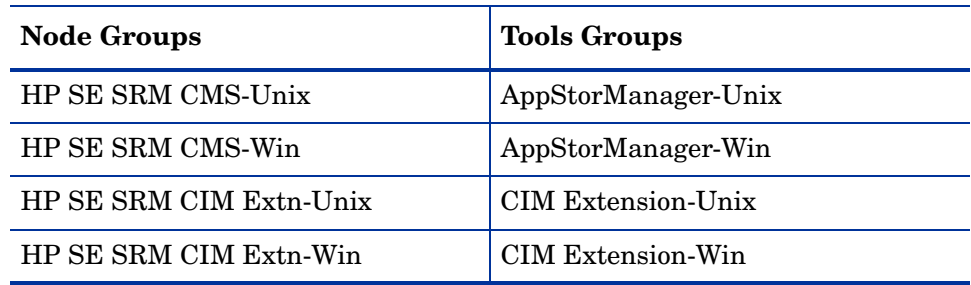

### Using HP Storage Essentials SRM SPI Tools

The HP Storage Essentials SRM SPI adds the top-level tool group HP Storage Essentials SRM in the HPOM. The following tools are available in the HP Storage Essentials SRM tool group:

- AppStorManager-Unix
- AppStorManager-Win
- CIM Extension-Unix
- CIM Extension-Win
- HPSESRMSPI Utils

 Running the Storage Essentials SRM SPI tools on the HPOM Operational GUI console by selecting a node on service view is not supported. To run the tools on the HPOM Operational GUI, select node among the nodes on Operational GUI and right click **Start** > **HP Storage Essentials SRM**.

The HPOM Java console on Windows requires X-windows emulator software to be installed on the PC for the Storage Essentials SRM SPI tools to function properly.

### Using the AppStorManager Tool Group

The **AppStorManager** tools group includes tools that monitor the HP Storage Essentials SRM AppStorManager services and the tools that control the forwarding of events from SESRM CMS to HPOM on selected UNIX or Windows nodes.

The AppStorManager-Unix and AppStorManager-Win Tools group contains the following tools.

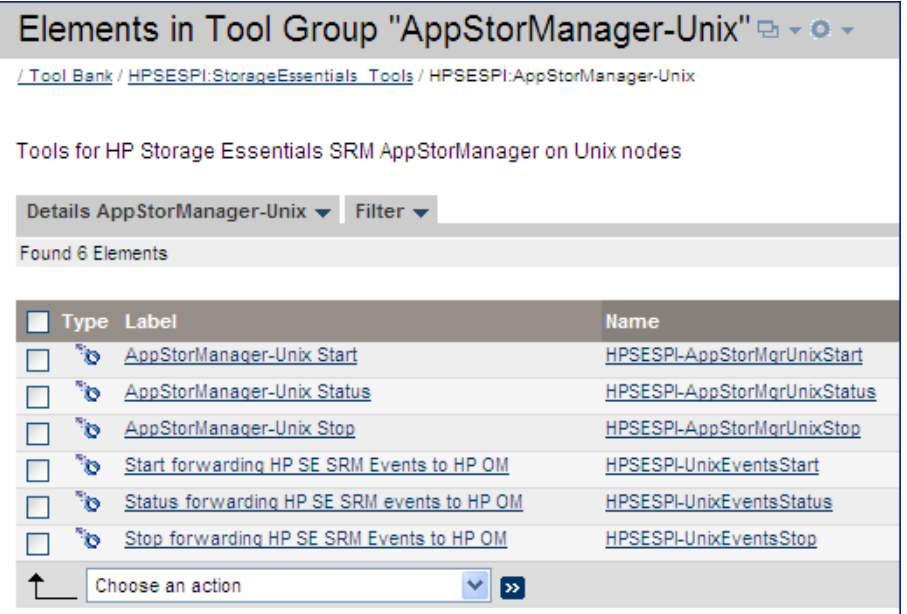

| <b>Tools Group</b>  | <b>Tool Name</b><br><b>Description</b>        |                                                                                                  |
|---------------------|-----------------------------------------------|--------------------------------------------------------------------------------------------------|
| AppStorManager-Unix | AppStorManager-Unix Start                     | <b>Starts HP Storage Essentials</b><br>SRM AppStorManager service on<br>the selected Unix nodes. |
|                     | AppStorManager-Unix<br><b>Status</b>          | <b>Status of HP Storage Essentials</b><br>SRM AppStorManager Service on<br>selected Unix nodes.  |
|                     | AppStorManager-Unix Stop                      | Stops HP Storage Essentials SRM<br>AppStorManager Service on the<br>selected Unix nodes.         |
|                     | Start forwarding HP SE<br>SRM events to HPOM  | Forwards the HP SE SRM events<br>from SE CMS node to HPOM                                        |
|                     | Stop forwarding HP SE SRM<br>Events to HPOM   | Stops forwarding the HP SE SRM<br>events from SE CMS node to<br><b>HPOM</b>                      |
|                     | Status forwarding HP SE<br>SRM events to HPOM | Status forwarding of the HP SE<br>SRM events from SE CMS node to<br><b>HPOM</b>                  |

**Table 10 List of UNIX Tools in AppStorManager tool group** 

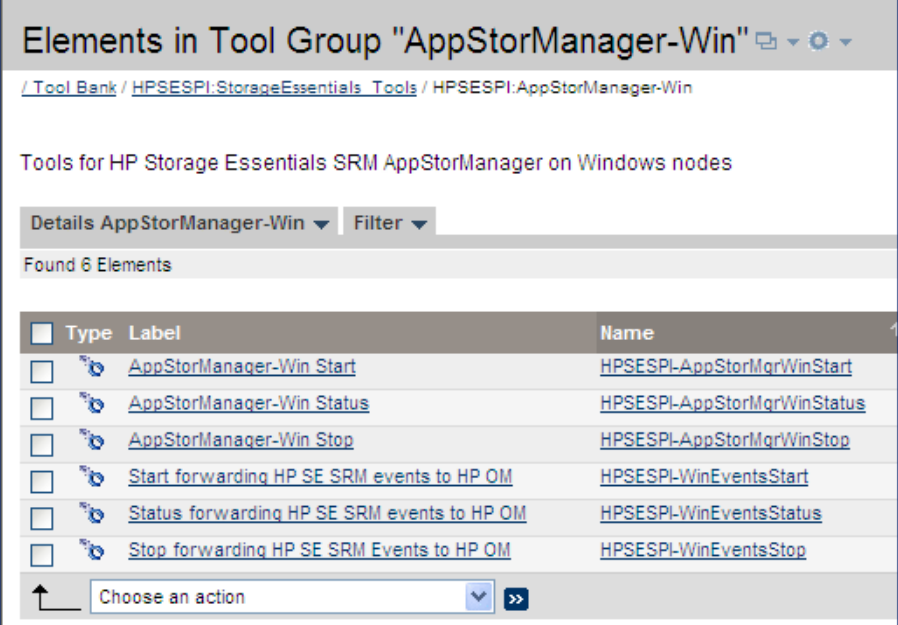

**Table 11 List of Windows Tools in AppStorManager tool group**

| <b>Tools Group</b> | <b>Tool Name</b>                    | <b>Description</b>                                                                                |
|--------------------|-------------------------------------|---------------------------------------------------------------------------------------------------|
| AppStorManager-Win | AppStorManager-Win<br><b>Start</b>  | Starts HP Storage Essentials SRM<br>AppStorManager service on the<br>selected Windows nodes.      |
|                    | AppStorManager-Win<br><b>Status</b> | <b>Status of HP Storage Essentials</b><br>SRM AppStorManager Service on<br>selected Windows nodes |
|                    | AppStorManager-Win Stop             | Stops HP Storage Essentials SRM<br>AppStorManager Service on the<br>selected Windows nodes.       |

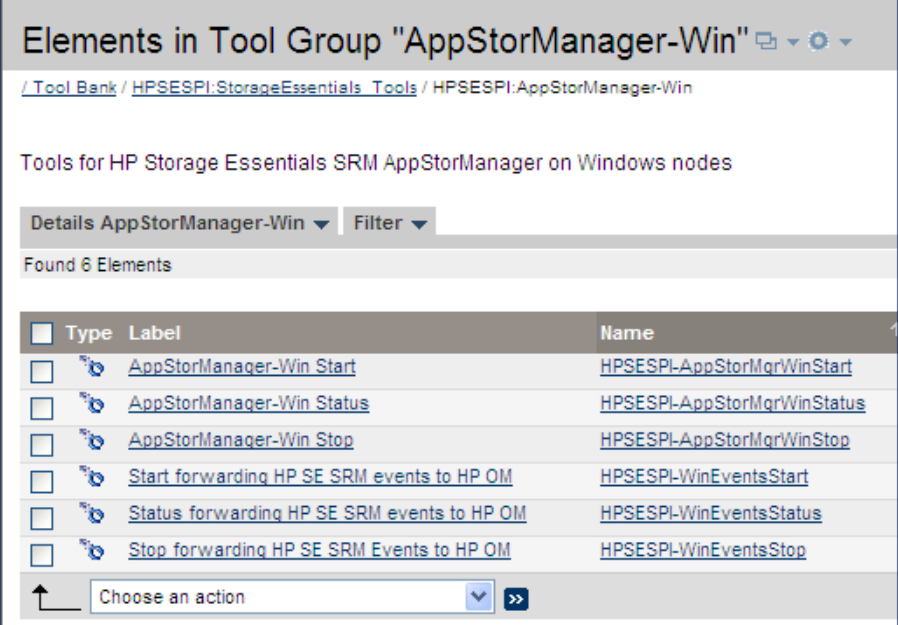

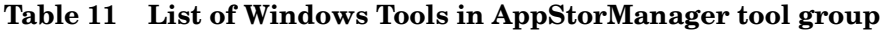

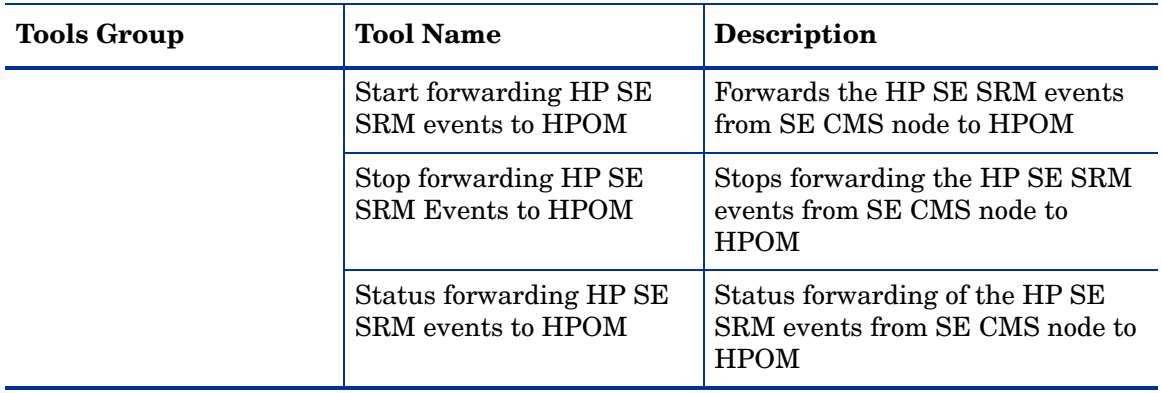

### Using the CIM Extension Tool Group

The **CIM Extension-Unix** *or* **CIM Extension-Win** tools group includes tools for HP Storage Essentials SRM CIM Extension that are run on the HP Storage Essentials SRM CIM Extension nodes (UNIX or Windows). The following figure shows the CIM Extension tools group window.

The CIM Extension tools group includes tools that monitor HP Storage Essentials SRM CIM Extension services on selected UNIX or Windows nodes.

The CIM Extension tools group contains the following tools.

| <b>Tool Group</b>  | <b>Tool Name</b>                | Description                                                                                           |  |
|--------------------|---------------------------------|----------------------------------------------------------------------------------------------------|--|
| CIM Extension-Unix | CIM Extension-Unix Start        | <b>Starts HP Storage Essentials</b><br>SRM CIM Extension on the<br>selected Unix nodes                |  |
|                    | CIM Extension-Unix Status       | Status of the HP Storage<br><b>Essentials SRM CIM Extension</b><br>on selected Unix nodes             |  |
|                    | CIM Extension-Unix Stop         | Stops HP Storage Essentials SRM<br>CIM Extension on the selected<br>Unix nodes                        |  |
| CIM Extension-Win  | CIM Extension-Win Start         | Starts the HP Storage Essentials<br>SRM CIM Extension on the<br>selected Windows nodes                |  |
|                    | <b>CIM Extension-Win Status</b> | Gets the status of HP Storage<br><b>Essentials SRM CIM Extension</b><br>on the selected Windows nodes |  |
|                    | CIM Extension-Win Stop          | Stops the HP Storage Essentials<br>SRM CIM Extension on the<br>selected Windows nodes                 |  |

**Table 12 List of Tools in CIM Extension tool group**

# Using the HPSESRMSPI Utils Tool Group

The HPSESRMSPI Utils tools group includes tools that perform administrative tasks for the HP Storage Essentials SRM SPI.

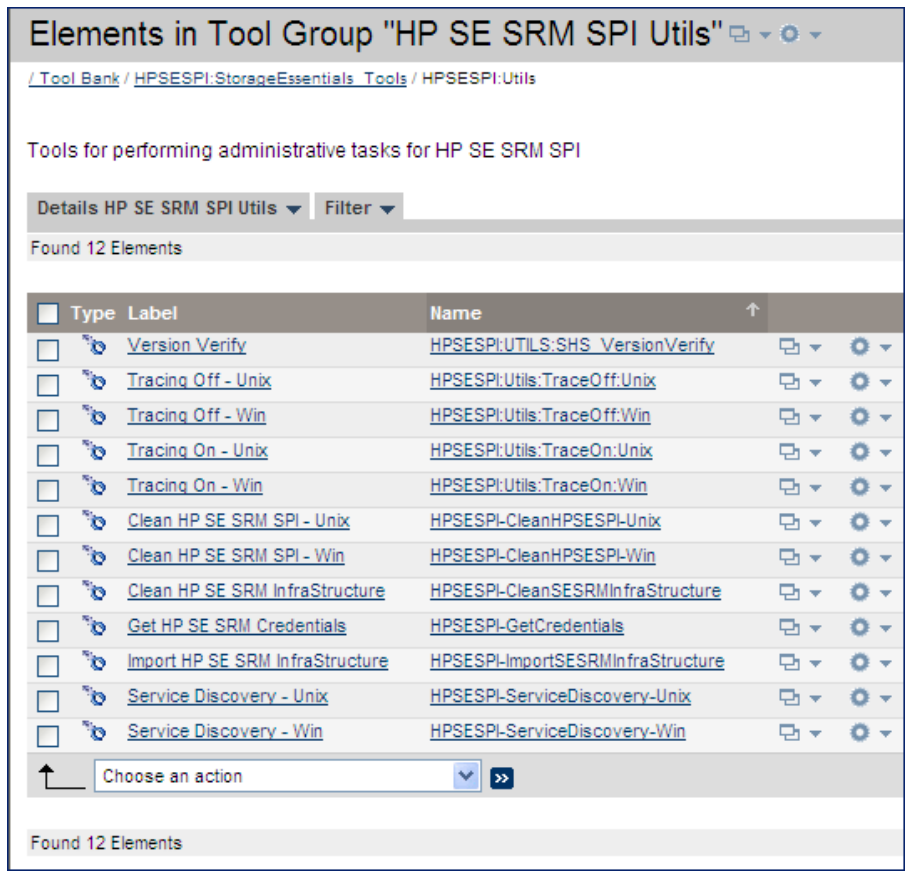

The HPSESRMSPI Utils tool group consists of the following tools.

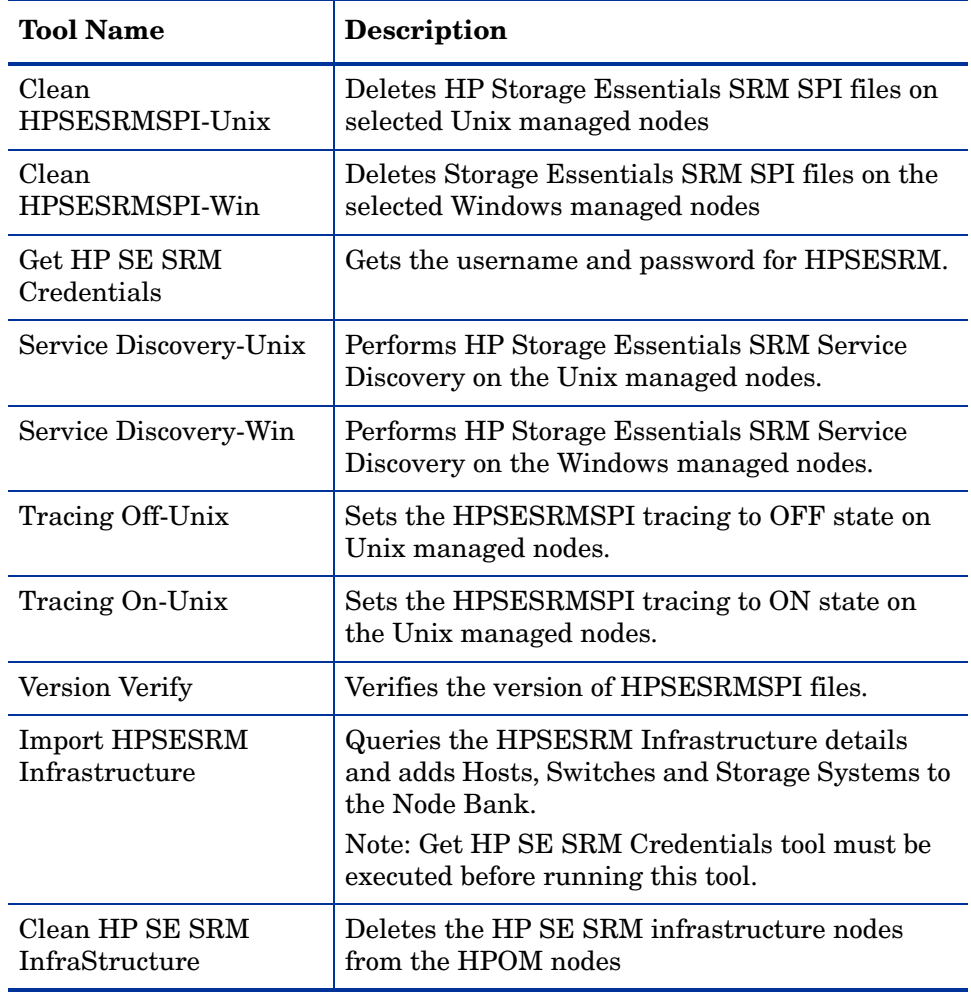

#### **Table 13 List of tools in HPSESRMSPI Utils tool group**

### Using the HP Storage Essentials SRM SPI Policy Groups

Policies are grouped under the HP Storage Essentials SRM policy group.

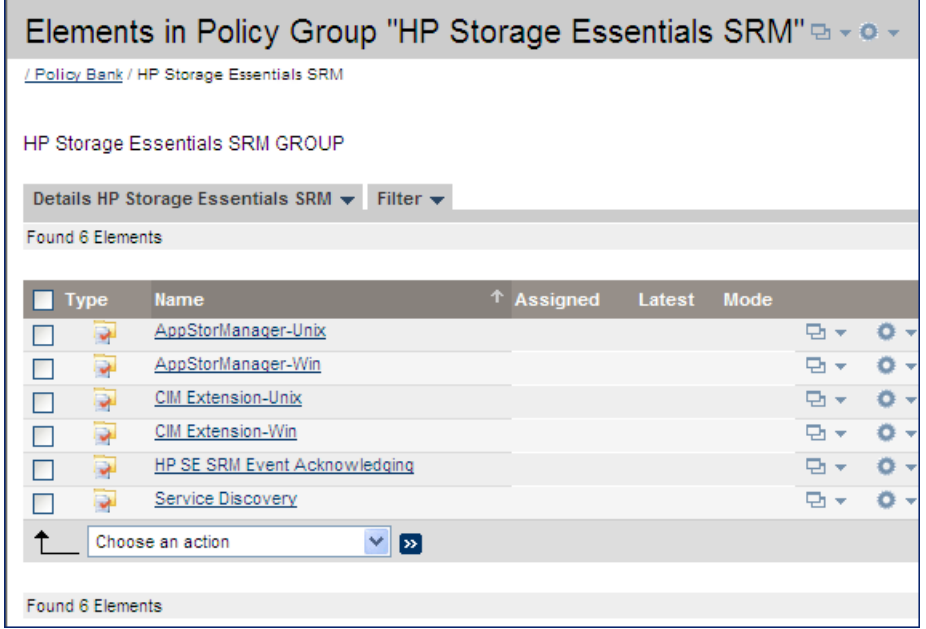

Messages generated by the HP Storage Essentials SRM SPI policies are assigned HPOM severity level as defined in the policies. All messages generated by the Storage Essentials SRM SPI policies by default belong to the HPSESRMSPI-StorageEssentials\_SRM message group.

Monitor policies monitor the status of the AppStorManager service running on the HP Storage Essentials SRM CMS node and the Storage Essentials CIM Extension service running on the Storage Essentials managed nodes. They also generate messages indicating any change in status.

The HP Storage Essentials SRM SPI supplies a Service Discovery policy that is used for Service Discovery. Deployment of this policy on the HPOM management server enables the HP Storage Essentials SRM SPI to discover the Storage Essentials Service views.

The following default policies are provided with the HP Storage Essentials SRM SPI.

| <b>Policy Group</b>                 | <b>Policy Name</b>                                 | Description                                                                                                    | <b>Policy Type</b> |
|-------------------------------------|----------------------------------------------------|----------------------------------------------------------------------------------------------------|--------------------|
| <b>CIM</b><br>Extension-Unix        | HPSESRMSPI-CI<br>M Extension-Unix                  | Monitors HP Storage<br><b>Essentials SRM CIM</b><br>Extension on Unix                                              | Monitor            |
| <b>CIM</b><br>Extension-Win         | HPSESRMSPI-CI<br>M Extension-Win                   | Monitors HP Storage<br><b>Essentials SRM CIM</b><br>Extension on<br>Windows                                        | Monitor            |
| AppStorManag<br>er-Unix             | HPSESRMSPI-Ap<br>pStorManager-Un<br>ix             | Monitors HP Storage<br><b>Essentials SRM</b><br>AppStorManager<br>service on Unix                                  | Monitor            |
|                                     | HPSESRMSPI-HP<br><b>SESRM Events-U</b><br>nix      | Forwards HP SE<br>SRM events from<br>Unix nodes to HP<br>OM                                                        | Monitor            |
| AppStorManag<br>er-Win              | HPSESRMSPI-Ap<br>pStorManager-Wi<br>$\mathbf n$    | Monitors HP Storage<br><b>Essentials SRM</b><br>AppStorManager<br>service on Windows                               | Monitor            |
|                                     | HPSESRMSPI-HP<br><b>SESRM Events-W</b><br>in       | Forwards HP SE<br>SRM events from<br>Windows nodes to<br><b>HPOM</b>                                               | Monitor            |
| Service<br>Discovery                | HPSESRMSPI-Sto<br>rage_Essentials_S<br>RM Services | <b>HP</b> Storage<br><b>Essentials SRM</b><br>Service Discovery on<br>Unix nodes                                   | AutoDiscovery      |
| HP SE SRM<br>Event<br>Acknowledging | HPSESRMSPI H<br>PSESRM-ClearEv<br>ents             | Clears the events on<br><b>HP</b> Storage<br><b>Essentials SRM</b><br>when it is<br>acknowledged on<br><b>HPOM</b> | Scheduled          |

**Table 14 List of default policies provided with the HP Storage Essentials SRM SPI**

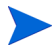

The CIM extension can be either an extension to the Windows WMI service or a separate executable called AppStorWin32Agent service. The HPSESRMSPI-CIM\_Extension-Win monitor policy monitors only the AppStorWin32Agent service. HPSESRMSPI-CIM\_Extension-Win is disabled if this service is missing or only the extension to the WMI service is present on a Windows managed node.

### Using HP Storage Essentials SRM SPI Message Groups

HPOM uses message groups to combine management information about similar or related managed objects under a chosen name and provides status information on a group level. Messages are categorized into groups to simplify message management. All messages generated by the HP Storage Essentials SRM SPI are grouped in the HPSESRMSPI-StorageEssentials\_SRM message group.

Messages generated by the HP Storage Essentials SRM SPI policies are displayed in the HPOM Message Browser window. These messages contain information that enable you to understand the reported problems.

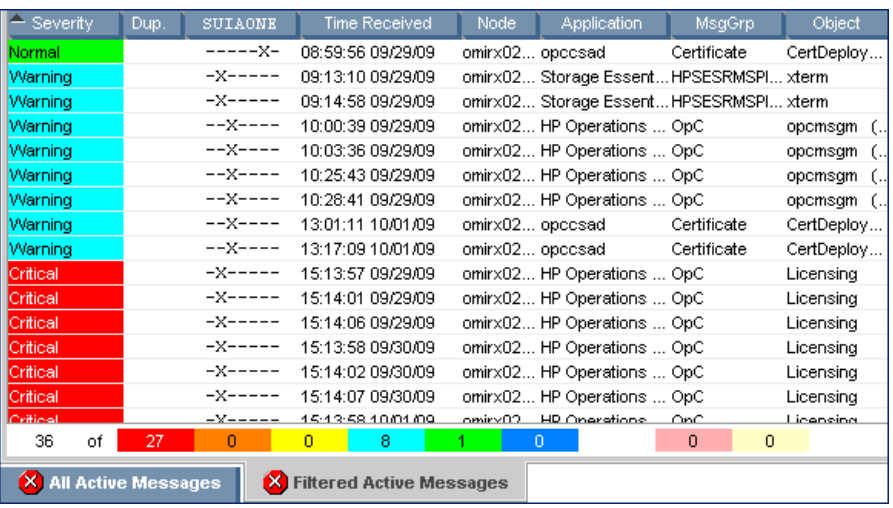

The following figure shows the HPOM Message Browser window with messages generated by the HP Storage Essentials SRM SPI.

The message content indicates the scope of the problem. In the context of the HP Storage Essentials SRM SPI, this information is categorized as follows:

- **Node** Name of the Storage Essentials central management server or CIM Extension node that generates the message
- **Application** Category of the message is Storage Essentials
- **MsgGroup** HPSESRMSPI-StorageEssentials\_SRM
- **Object** Source of the event is HP Storage Essentials SRM CMS node or CIM Extension node
- **Message Text** A single line description of the event

### Using the HP Storage Essentials SRM SPI Service View

The HP Storage Essentials SRM SPI provides the administrator with the additional perspective of service views. The SPI discovers the services automatically and uses the discovered data to generate service maps that can be viewed by the administrator from the HPOM console.

Storage Essentials SRM managed hosts are discovered by querying the Storage Essentials SRM CMS managed hosts. Some of the nodes represented in this tree may not be HPOM managed nodes. Status is only shown for CIM Extension nodes that have an HP Operations agent installed and the HP Storage Essentials SRM SPI configured.

You can decide whether these nodes must be configured as HPOM managed nodes or not. You can also decide whether the Storage Essentials policies must be installed or not. If the nodes in this tree are HPOM managed nodes with the Storage Essentials policies deployed, the service view node status changes according to the status of the CIM Extension on the node.

The following figure shows the services discovered by the HP Storage Essentials SRM SPI when the AppStorManager service is not running.

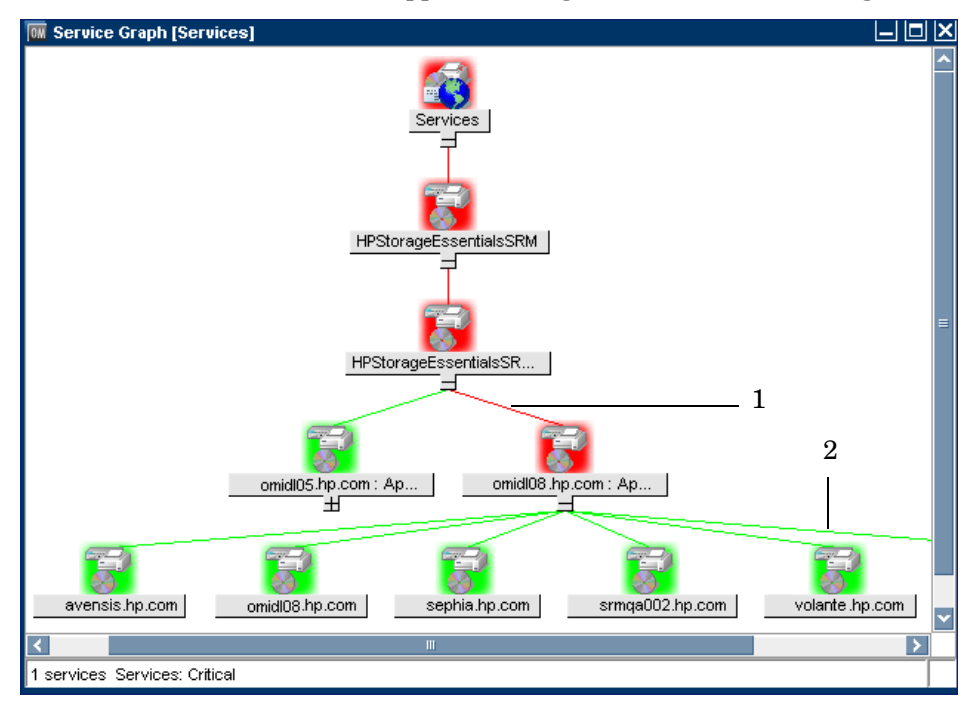

Legend:

- **1** Storage Essentials CMS node
- **2** Nodes that have the CIM Extensions installed/running

The following figure shows the services discovered by the HP Storage Essentials SRM SPI when the CIM Extension is not running.

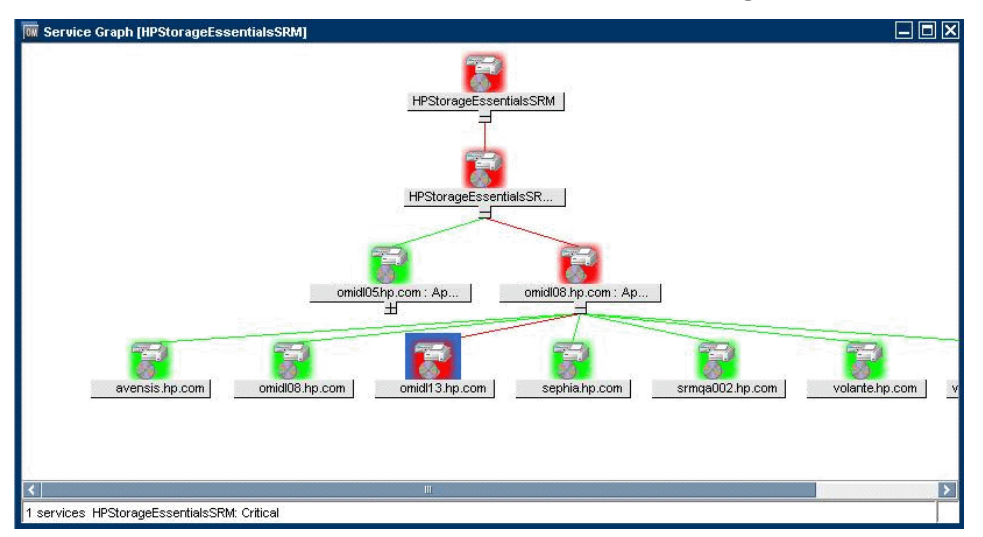

The service discovered by the HP Storage Essentials SRM SPI enables root-cause analysis of problems in crucial elements on the CIM Extension node in a Storage Essentials network managed storage network.

Propagation rules for the objects in the Storage Essentials service trees are defined as Unchanged by default. This means that a parent service does not change the status of a child object. Such a scenario is feasible only if a parent service considered the status of one child service to be more important than the status of another child service. Calculation rules for the Storage Essentials service trees are set to Most Critical by default. Therefore, if a parent service has more than one child service, the parent service assumes the status equal to the highest severity of its child services.

### Applying the HP Storage Essentials SRM SPI Services to Non-default Users

The HP Storage Essentials SRM SPI services are by default assigned to hpsesrmspiop and opcoradm users. To apply the HP Storage Essentials SRM SPI services to an additional user, enter the following command in a command shell on the HPOM server:

#### Viewing Services

The service views are created after Storage Essentials CMS is added to an **AppStorManager-Unix** *or* **AppStorManager-Win** node group and service discovery is started. See [Task 11: Set Up Service Discovery on page 50](#page-49-0) for instructions to run service discovery through tools or policies.

For information on adding Storage Essentials CMS to the **AppStorManager-Unix** *or* **AppStorManager-Win** node group, see [Task 3:](#page-31-0)  [Add Nodes to the HP Storage Essentials SRM Node Groups on page 32](#page-31-0).

You must manually deploy the policies on the HPOM management server or run the appropriate **Service Discovery** tool for the service view to generate services named HP Storage Essentials SRM for the Operations Manager Service Navigator. Make sure that you perform the steps given in [Task 9:](#page-44-0)  [Obtain HP Storage Essentials SRM CMS credentials on page 45](#page-44-0) before performing the steps for viewing the discovered HP Storage Essentials SRM service.

To view the discovered HP Storage Essentials SRM service, follow these steps:

- 1 Log on to the **HPOM Operational GUI**.
- 2 Select **Services** > **HPStorageEssentialsSRM** on the left pane.
- 3 Right-click **HPStorageEssentialsSRM** and select **Show Graph** to view the HP Storage Essentials SRM Service map. The Service graph window displays all the available services.

By default, the HP Storage Essentials SRM SPI services discovery policies are configured to run discovery every day at 4:30 a.m. for Windows nodes and 5.30 a.m. for Unix nodes. The administrator can change the service discovery period by modifying the service discovery policy. The modified discovery period takes effect only after the policies are redeployed on the HPOM management server node.

# Reconfiguring HP SE SRM CMS Credentials for the HP Storage Essentials SRM SPI

To reconfigure HP SE SRM CMS credentials, enter the new HP Systems Insight Manager CMS Credentials. For more information, see [Task 9: Obtain](#page-44-0)  [HP Storage Essentials SRM CMS credentials on page 45.](#page-44-0) The credentials are used for Storage Essentials SRM service discovery.

# 5 Uninstalling the HP Storage Essentials SRM SPI

# Removing HP Storage Essentials SRM SPI Policies from the HPOM Managed Nodes

#### Follow these steps:

- 1 Start the HPOM Administrator GUI.
- 2 From the HPOM Administrator GUI, select the nodes from which the policies are to be removed.
- 3 From the Browse menu, choose the "effective policy assignments". Select the policies that are to be removed and delete the same.

After you remove the Storage Essentials SRM SPI policies from the Storage Essentials-related managed nodes, you can remove the Storage Essentials-related managed nodes from the Node Bank window in the HPOM management server if you no longer wish to manage these nodes from HPOM.

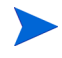

The Storage Essentials SRM SPI node groups folders are removed automatically when you remove the HP Storage Essentials SRM SPI from the HPOM management server.

### Removing the HP Storage Essentials SRM SPI Elements from the Managed Nodes

Follow these steps:

- 1 From the HPOM Operational UI, right-click the desired nodes.
- 2 Select Start HP Storage Essentials SRM HP SE SRM SPI Utils HPSE SRM SPI-Unix or Clean HP SE SRMSPI-Win to delete all HP Storage Essentials SRM SPI files on selected Unix or Windows managed nodes.

### Removing Nodes from a Node Group

#### Follow these steps:

- 1 Open the desired node group in the Administrator GUI.
- 2 Select all desired nodes.
- 3 From the action menu, choose De-Assign from this Node Group.
# Removing Storage Essentials SRM SPI Policies from the HPOM Management Server Node

Follow these steps:

- 1 Choose the HPOM node from the node bank in the Administrator GUI.
- 2 From the Browse menu, choose Effective Policy Assignments.
- 3 Select the required policies and delete it.

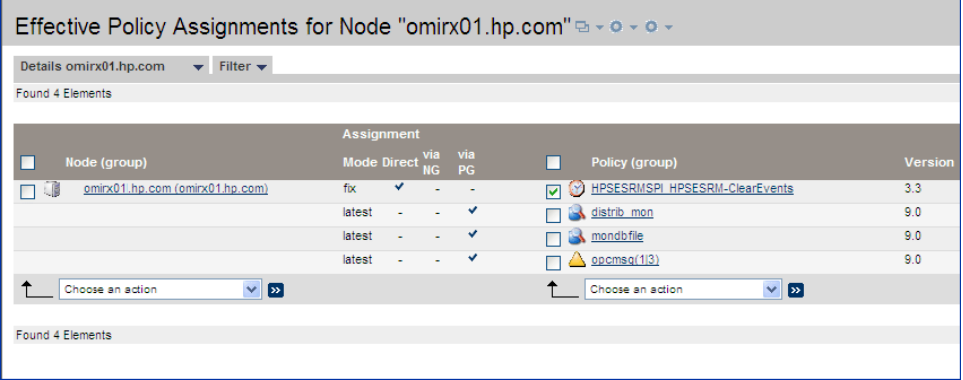

# Removing the HP Storage Essentials SRM SPI from the HPOM Management Server

This section describes how to perform a complete de-install of the HP SE SRM SPI from the HPOM management server.

## Uninstalling on a HP-UX System

Follow these steps:

- 1 Log on to the HPOM management server as root and open a terminal window.
- 2 In the terminal window, enter the following command:

#### <span id="page-73-0"></span>**/usr/sbin/swremove HPSESRMSPI**

This removes all the HP Storage Essentials SRM SPI components from the HPOM management server.

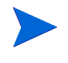

 Components of the HP Storage Essentials SRM SPI in the HPOM GUI are automatically removed when you remove the HP Storage Essentials SRM SPI.

Check the following log file for more information on HPSESRMSPI uninstallation:

/var/opt/OV/log/SPIInstallLogs/HPSESRMSPI\_UnInstall.log

## Uninstalling on a Linux System

This chapter provides information on uninstalling the HP SESRM software:

- Removing the HP SESRM through Graphical User Interface
- Removing the HP SESRM through Command Line Interface

### Removing the HP SESRM through Graphical User Interface

To remove the HP SESRM using X-Windows client software, perform the following steps:

- 1 Login as a root user.
- 2 Insert the HP Operations Smart Plug-ins DVD into the DVD drive of the Linux management server. Mount the DVD if necessary.
- 3 Start the X-windows client software and export the DISPLAY variable by typing the following command:

**export DISPLAY=***<ip address>*:0.0

4 To start the removal of the SPI, type the following command:

*.*/HP\_Operations\_Smart\_Plug-ins\_Linux\_setup.bin

The Initialization window opens.

5 Select the language from the drop-down list and click **OK**. By default, English is selected.

The Application Maintenance window opens.

6 Select **Uninstall** and click **Next**.

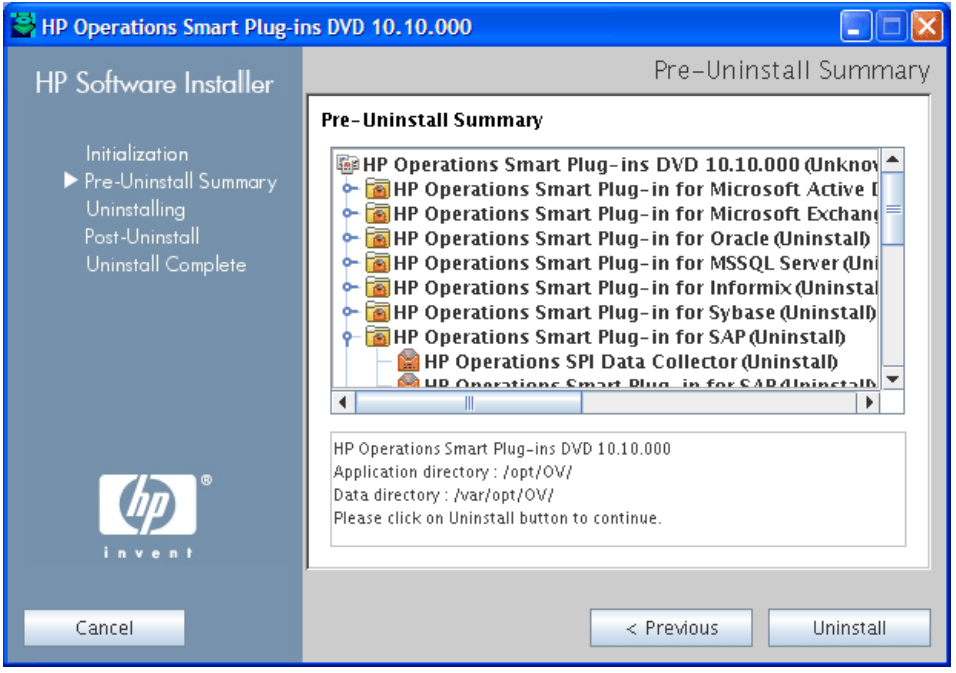

The Pre-Uninstall Summary window opens.

When you have, more than a SPI installed on the Linux  $\mathbf{D}$ management server and you want to remove only a SPI out of the installed SPIs, select the Modify option and then select the SPI you want to retain. Do not select the SPI that you want to remove.

7 Click **Uninstall**.

The Uninstalling window opens. The Uninstall Complete window opens once the SPI is uninstalled.

8 Click **Done** to complete the removal of the SPI.

The Pre-Uninstall Summary window opens.

#### Removing the HP SESRM through Command Line Interface

To remove the HP SESRM through command line interface:

1 Login as a root user.

- 2 Insert the *HP Operations Smart Plug-ins DVD* into the DVD drive of the Linux management server. Mount the DVD if necessary.
- 3 To start the removal of the SPI, type the following command:

*.***/HP\_Operations\_Smart\_Plug-ins\_Linux\_setup.bin -i console**

4 When the prompt 'Choose Locale...' appears, enter the number corresponding to the language you want to choose and press **Enter**.

The HP Software Installer content appears.

5 Press **Enter** to continue.

The Maintenance Selection content appears.

- 6 Enter the appropriate option (number) to start the removal of the SPI and Press **Enter**.
	- If you have more than one SPI installed on the HPOM for Linux server and you want to remove some of the SPIs, select the Modify (1) option from the installer and select the SPIs you want to retain. Do not select the SPIs that you want to remove.

The Pre-Installation summary content appears.

7 Press **Enter** to continue.

The selected features are removed.

When the removal is complete, you will receive a message which states that the removal is completed successfully.

# 6 Troubleshooting

# Self-Healing Info Application

The Self-Healing Info application included with each Smart Plug-in can be run on the managed node to gather error message-specific and other relevant data. This data is stored in a compressed file that you can send to HP support for assistance. Please see the documentation specific to your Smart Plug-in for the Self-Healing Info application location and use.

Start by checking the following:

- Make sure that the HP Storage Essentials SRM SPI is installed properly. For more information, see [Chapter 2, Installing the HP Storage Essentials](#page-14-0)  [SRM SPI.](#page-14-0)
- Make sure that the HP Storage Essentials SRM SPI is configured properly. For more information, see [Chapter 3, Configuring the HP](#page-28-0)  [Storage Essentials SRM SPI.](#page-28-0)

<span id="page-78-1"></span>If the HP Storage Essentials SRM SPI is correctly installed and configured, the messages that appear in the HPOM message browser will be intercepted by the HP Storage Essentials SRM SPI policies and will appear in the HPOM message browser in the form you expect.

The following reference services are also available.

The HP support site:

#### <span id="page-78-0"></span>**http://hp.com/go/hpsoftwaresupport**

If the problem persists, refer to the following list of error messages.

# Error Messages and Solutions

## No Storage Essentials service monitoring events arrive on the HPOM message browser

#### **Solution**:

- 1 Make sure that the connection between the HPOM management server, the HP Storage Essentials SRM CMS, and the CIM Extension nodes is up and running.
- 2 Verify whether the HP Operations agent has been correctly installed and configured on the management server, and the HP Operations agent processes and, in particular, the control agent, are running.
- 3 Make sure that the Storage Essentials CMS and CIM Extension nodes are added to the appropriate node groups. For more information, see [Adding a](#page-32-0)  [Managed Node to the HP Storage Essentials SRM CMS Node Group on](#page-32-0)  [page 33.](#page-32-0)
- 4 Make sure that the Storage Essentials SRM SPI policies were correctly deployed to the Storage Essentials CMS and CIM Extension nodes.
- <span id="page-79-0"></span>5 If service monitoring fails on a managed node, check if the Storage Essentials SRM SPI monitor policies are disabled on this node. Enable it or redeploy the monitor policy to the managed node. This situation can arise when the monitor policy was deployed to the node before installation of HP Storage Essentials SRM CMS or CIM Extension and the monitor policy is automatically disabled.

## HP Storage Essentials SRM services are not visible on the HPOM console

#### **Solution**:

- Make sure that the connection between the HPOM management server and the Storage Essentials CMS nodes is up and running.
- Verify whether the HP Operations agent was correctly installed and configured on the management server, and the HP Operations agent processes and, in particular, the control agent, are running.
- <span id="page-80-0"></span>• Make sure that the correct HP SE SRM Credentials are entered when configuring the Storage Essentials CMS node before adding the node to the AppStorManager-Unix *or* AppStorManager-Win node group. For more information, see [Task 9: Obtain HP Storage Essentials SRM CMS](#page-44-0)  [credentials on page 45](#page-44-0).
- If there are multiple Storage Essentials CMS nodes with different credentials, the Get HP SE SRM CMS Credentials tool must be launched for one node at a time and that node must be added to the AppStorManager-Unix *or* AppStorManager-Win node group before entering the credentials for the next node.
- Make sure that the Service Discovery Policies at **Message Source Templates**  > **HP Storage Essentials SRM** > **Service Discovery** are deployed on the HPOM management server node.
- After the Service Discovery tool is executed, if the HPSESRMSPI\_hostmap.log file on the HP Storage Essentials SRM CMS node has the following exception, this indicates that the HP SE SRM Credentials are missing:

```
java.lang.IllegalArgumentException: Connection cannot be 
null
at 
com.appiq.toolkit.common.impl.APIModelImpl.<init>(APIMode
lImpl.java:51)
at com.appiq.toolkit.common.impl.ManagerImpl.<init>
(ManagerImpl.java:27) 
at 
com.appiq.toolkit.topology.impl.TopologyManagerImpl.<init
> (TopologyManagerImpl.java:36) 
at com.appiq.toolkit.topology.TopologyFactory.
getTopologyManager(TopologyFactory.java:39) 
at HostTopoExtractor.createHostMap
(HostTopoExtractor.java:159)
at HostTopoExtractor.main(HostTopoExtractor.java:274)
```
Run the Get HP SE SRM Credentials tool and then run the Service Discovery application.

# A Tools

# Tracing On-Unix and Tracing Off-Unix

The Tracing On-Unix and Tracing Off-Unix features enable you to start and stop the tracing of the collection of matrixes into a file. Run this application only when instructed by your HP support representative.

- <span id="page-82-2"></span>• Tracing On-Unix saves information about the collection of matrixes in a file.
- <span id="page-82-1"></span>• Tracing Off-Unix stops saving information about the collection of matrixes.

If tracing is enabled, all tracing information generated by the Storage Essentials SRM SPI scripts and executables is written to the following file:

Lynx:

/var/opt/OV/log/HPSESRMSPI/HPSESRMSPI.trc

You can enable tracing by setting a flag in the configuration file/data:

Lynx:

<span id="page-82-0"></span>/var/opt/OV/conf/HPSESRMSPI/HPSESRMSPI.cfg

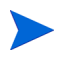

The Storage Essentials SRM SPI supports tracing only on UNIX managed nodes where HP Storage Essentials SRM CMS is running.

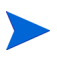

The Trace ON/OFF tool is only applicable for the service discovery module of Storage Essentials SRM SPI

# HP Storage Essentials SRM Tool Group

<span id="page-83-1"></span><span id="page-83-0"></span>The HP Storage Essentials SRM SPI adds the top-level tool group HP Storage Essentials SRM in the HPOM Tool bank window. The following tools are available in the HP Storage Essentials SRM tool group:

- AppStorManager-Unix
- AppStorManager-Win
- CIM Extension-Unix
- CIM Extension-Win
- HPSESRMSPI Utils

# <span id="page-84-0"></span>AppStorManager Tool Groups

The AppStorManager tool group contains the following tools.

| <b>Tool Group</b>   | <b>Tool Name</b>                                              | Description                                                                                              |
|---------------------|---------------------------------------------------------------|----------------------------------------------------------------------------------------------------|
| AppStorManager-Unix | AppStorManager-Unix<br>Start                                  | <b>Starts HP Storage Essentials SRM</b><br>AppStorManager service on the selected<br>Unix nodes.         |
|                     | AppStorManager-Unix<br><b>Status</b>                          | Gets the status of HP Storage Essentials<br>SRM AppStorManager Service on the<br>selected Unix nodes.    |
|                     | AppStorManager-Unix<br>Stop                                   | Stops HP Storage Essentials SRM<br>AppStorManager Service on the selected<br>Unix nodes.                 |
|                     | Start forwarding HP<br><b>SE SRM Events to</b><br><b>HPOM</b> | Forwards the HP SE SRM events from<br>Unix managed node to HPOM                                          |
|                     | Status forwarding HP<br>SE SRM events to<br><b>HPOM</b>       | Provides status of forwarding the HP SE<br>SRM events from Unix managed node to<br><b>HPOM</b>           |
|                     | Stop forwarding HP<br>SE SRM Events to<br><b>HPOM</b>         | Stops forwarding the HP SE SRM events<br>from Unix managed node to HPOM                                  |
| AppStorManager-Win  | AppStorManager-Win<br>Start                                   | <b>Starts HP Storage Essentials SRM</b><br>AppStorManager service on the selected<br>Windows nodes.      |
|                     | AppStorManager-Win<br><b>Status</b>                           | Gets the status of HP Storage Essentials<br>SRM AppStorManager Service on the<br>selected Windows nodes. |
|                     | AppStorManager-Win<br>Stop                                    | Stops HP Storage Essentials SRM<br>AppStorManager Service on the selected<br>Windows nodes.              |

**Table 15 List of tools in AppStorManager tool groups**

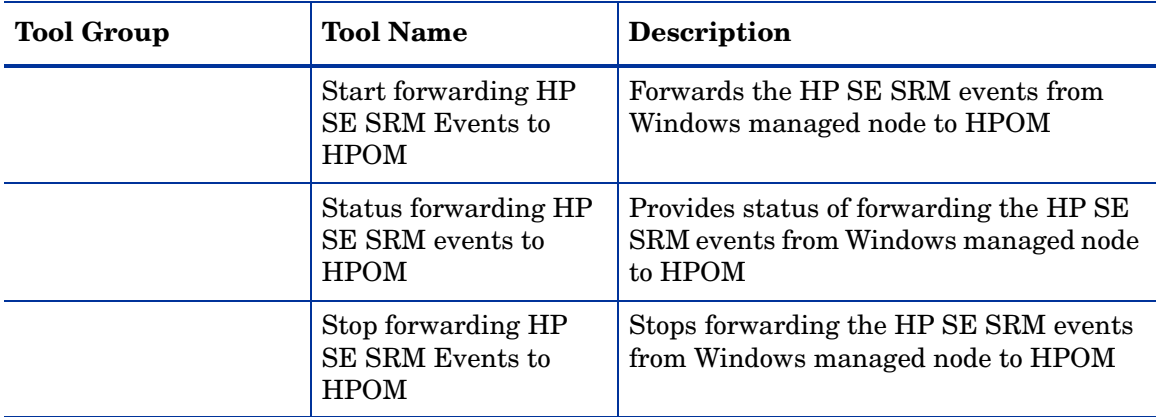

# <span id="page-86-0"></span>CIM Extension Tool Groups

The CIM Extension tool groups contain the following tools.

#### **Table 16 List of tools in CIM Extension tool groups**

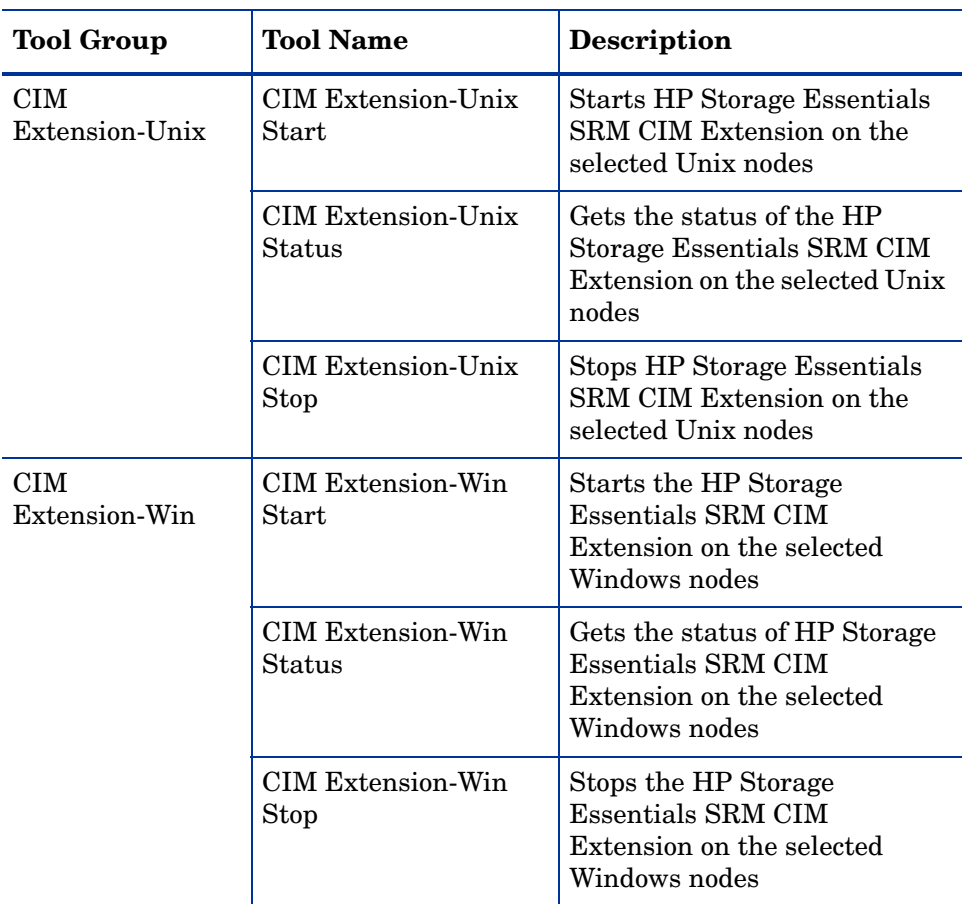

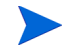

CIM extension can be either an extension to the Windows WMI service or a separate process running as the AppStorWin32Agent service. The HPSESRMSPI-CIM\_Extension-Win monitor policy monitors only the AppStorWin32Agent service. HPSESRMSPI-CIM\_Extension-Win is disabled on the node if this service is not present on a Windows managed node.

# <span id="page-87-0"></span>HPSESRMSPI Utils Tool Group

The HPSESRMSPI Utils tool group contains the following tools.

| <b>Tool Group</b>          | <b>Tool Name</b>                   | <b>Description</b>                                                                                           |
|----------------------------|------------------------------------|----------------------------------------------------------------------------------------------------|
| <b>HPSESRMSPI</b><br>Utils | Clean<br>HPSESRMSPI-Unix           | Deletes Storage Essentials SRM SPI files on<br>the selected Unix managed nodes                               |
|                            | Clean<br>HPSESRMSPI-Win            | Deletes Storage Essentials SRM SPI files on<br>the selected Windows managed nodes                            |
|                            | Get HP SE SRM<br>Credentials       | Gets the user name and password of HP SE<br>SRM for Storage Essentials SRM SPI.                              |
|                            | Service Discovery-Unix             | Performs HP Storage Essentials SRM<br>Service Discovery on the Unix managed<br>nodes.                        |
|                            | Service Discovery-Win              | Performs HP Storage Essentials SRM<br>Service Discovery on the Windows managed<br>nodes.                     |
|                            | Tracing Off-Unix                   | Sets the Storage Essentials SRM SPI tracing<br>to OFF state on the Unix managed nodes.                       |
|                            | Tracing Off - Win                  | Sets the HP SE SRM SPI tracing to OFF<br>state on Windows managed nodes                                      |
|                            | Tracing On-Unix                    | Sets the Storage Essentials SRM SPI tracing<br>to ON state on the Unix managed nodes.                        |
|                            | Tracing On - Win                   | Sets the HP SE SRM SPI tracing to ON state<br>on the Windows managed nodes                                   |
|                            | Import HP SE SRM<br>InfraStructure | Queries HP SE SRM infrastructure details<br>and adds hosts, switches and storage<br>systems to the Node Bank |
|                            | Clean HP SE SRM<br>InfraStructure  | Clean HP SE SRM infrastructure on the<br>Node                                                                |
|                            | Version Verify                     | Verifies the version of Storage Essentials<br>SRM SPI files on the managed nodes.                            |

**Table 17 List of tools in HPSESRMSPI Utils tool group**

# B Policies

<span id="page-90-0"></span>Policies provided with the Storage Essentials SRM SPI are grouped under the **HP Storage Essentials SRM** policies group. The following default policies are provided with the HP Storage Essentials SRM SPI policy groups.

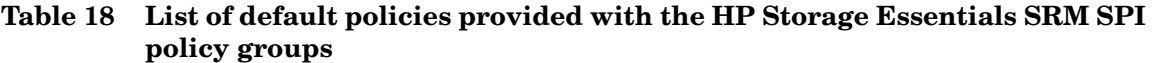

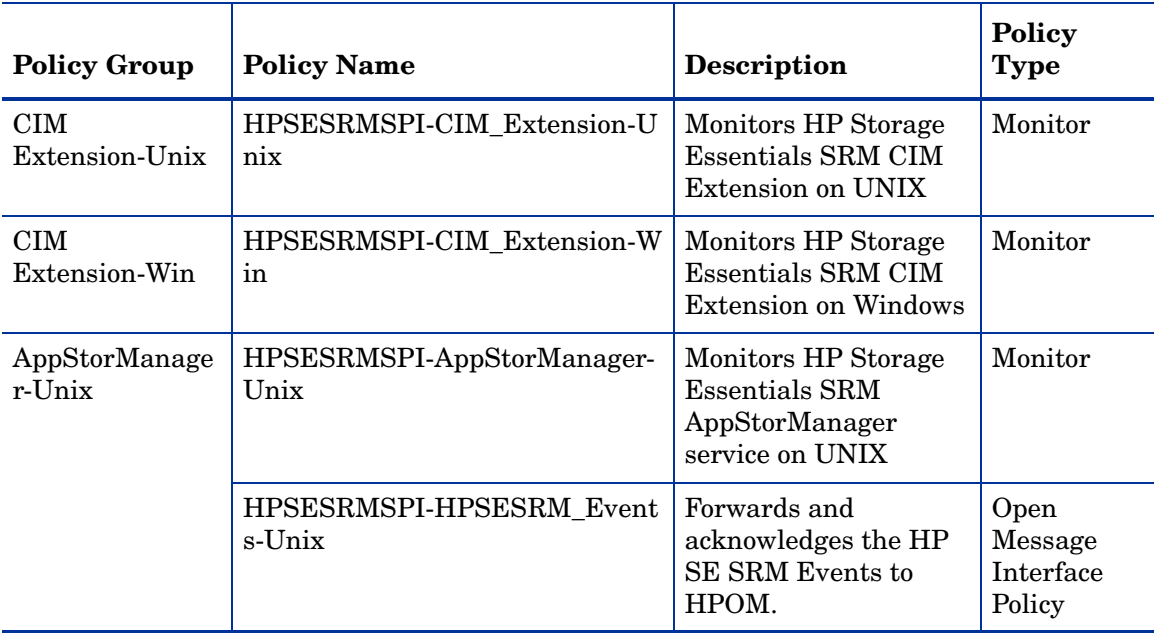

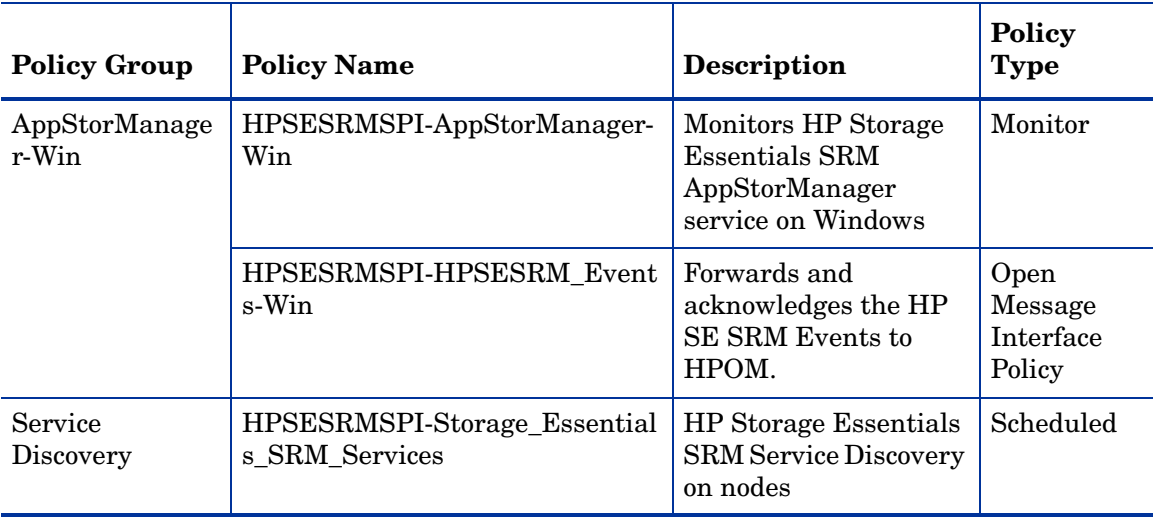

# Index

## A

application group AppStorManager, [85](#page-84-0) CIM Extension, [57,](#page-56-0) [87](#page-86-0) HPSESRMSPI, [88](#page-87-0) HPSESRMSPI Utils, [58](#page-57-0)

### C

chargeback, [10](#page-9-0)

CIM, [10](#page-9-1)

command HP Storage Essentials SRM, [28](#page-27-0) swinstall, [21](#page-20-0) to generate the HPSESRMSPI.su file, [38](#page-37-0) to install the HP Storage Essentials SRM SPI, [21](#page-20-1)

### D

DMTFs, [10](#page-9-2)

#### H

HPOM, [63](#page-62-0) administrator, [30](#page-29-0) Java console, [52](#page-51-0) management server, [17](#page-16-0) message browser, [79](#page-78-0) HP SE SRM

credentials, [81](#page-80-0)

HP Storage Essentials SRM, [9,](#page-8-0) [68,](#page-67-0) [84](#page-83-0) CMS, [83](#page-82-0) CMS node, [60](#page-59-0) Service Discovery policies, [68](#page-67-1) service map, [68](#page-67-2) services, [68](#page-67-3) SPI, [20,](#page-19-0) [58](#page-57-1), [63](#page-62-1), [65,](#page-64-0) [67](#page-66-0), [74](#page-73-0), [79,](#page-78-1) [84](#page-83-1) policy groups, [91](#page-90-0) services, [67](#page-66-1)

#### M

management Backup, [10](#page-9-3) NAS, [10](#page-9-4) Performance, [10](#page-9-5) Soft Quota, [9](#page-8-1) Utilization, [9](#page-8-2) message group HPSESRMSPI-StorageEssentials\_SRM, [63](#page-62-2) MIBs, [10](#page-9-6) MIFs, [10](#page-9-7)

### N

Node, [63](#page-62-3)

### P

policies monitor, [60](#page-59-1) policy monitor HPSESRMSPI-CIM\_Extension-Win, [62](#page-61-0) Service Discovery, [60](#page-59-2)

### R

requirements disk space, [16](#page-15-0) software, [17](#page-16-1) rules

calculation, [67](#page-66-2) propagation, [67](#page-66-3)

### S

Service Discovery, [13,](#page-12-0) [46](#page-45-0) service monitoring, [80](#page-79-0) SNMPs, [10](#page-9-8)

### T

Tracing Off-Unix, [83](#page-82-1) On-Unix, [83](#page-82-2)

### V

viewing services, [68](#page-67-4) visualization, [9](#page-8-3)

#### W

WBEM, [10](#page-9-9)

# We appreciate your feedback!

If an email client is configured on this system, by default an email window opens when you click on the bookmark "Comments".

In case you do not have the email client configured, copy the information below to a web mail client, and send this email to **docfeedback@hp.com**

**Product name:**

**Document title:**

**Version number:**

**Feedback:**